# **Technická univerzita v Liberci** Fakulta mechatroniky, informatiky a mezioborových studií

# **Ú S T A V M E C H A T R O N I K Y a T E C H N I C K É I N F O R M A T I K Y**

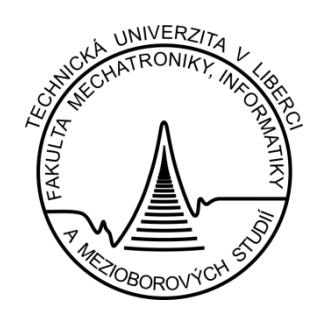

# **DIPLOMOVÁ PRÁCE**

# **ZAVLAŽOVACÍ SYSTÉM ŘÍZENÝ POČÍTAČEM**

**Autor:** Bc. Stanislav Simandl **Vedoucí práce:** Doc. Ing. Milan Kolář, CSc.

#### **Prohlášení**

Byl jsem seznámen s tím, že na mou diplomovou práci se plně vztahuje zákon č. 121/2000 Sb., o právu autorském, zejména § 60 – školní dílo.

Beru na vědomí, že Technická univerzita v Liberci (TUL) nezasahuje do mých autorských práv užitím mé diplomové práce pro vnitřní potřebu TUL.

Užiji-li diplomovou práci nebo poskytnu-li licenci k jejímu využití, jsem si vědom povinnosti informovat o této skutečnosti TUL; v tomto případě má TUL právo ode mne požadovat úhradu nákladů, které vynaložila na vytvoření díla, až do jejich skutečné výše.

Diplomovou práci jsem vypracoval samostatně s použitím uvedené literatury a na základě konzultací s vedoucím diplomové práce a konzultantem.

Datum

Podpis

Na tomto místě bych rád upřímně poděkoval vedoucímu své práce Doc. Ing. Milanovi Kolářovi, CSc. za odborné vedení mé diplomové práce.

#### **Anotace:**

Hlavním cílem práce je návrh a sestrojení zavlažovacího systému řízeného počítačem. Text práce jsem rozdělil do tří základních celků.

V první části provádím rešerši běžně dostupných automatických zavlažovacích systémů předních výrobců. Docházím k závěru, že žádný z produktů nenabízí požadované možnosti.

V druhé části popisuji návrh a konstrukci vlastního zavlažovacího systému, který vyhodnocuje stavy senzorů vlhkosti půdy, dešťového senzoru, výšky hladiny vody ve studni. Data z uvedených senzorů si jednotky předávají vlastním bezdrátovým komunikačním protokolem. Na jejich základě systém upravuje uživatelské zavlažovací programy, ovládá osm zavlažovacích segmentů a v případě potřeby odpojuje domácí vodárnu od elektrické sítě. Systém je doplněn počítačovým softwarem, který slouží jako rozhraní pro nastavení jednodušších zavlažovacích programů přímo v řídicí jednotce, pro generování a také řízení složitých zavlažovacích programů v reálném čase.

Třetí část zaměřuji na aplikaci systému v reálných podmínkách. Systém je tedy nejen navržen a sestrojen, ale také instalován, a po dobu několika měsíců testován ve skutečném provozu. V kapitole jsou popsány zjištěné nedostatky a metody jejich odstranění.

#### **Klíčová slova**

Inteligentní, zavlažování, zalévání, automatizace, vodárna, studně, nádrž, hladina vody, řízení, elektromagnetický ventil

#### **Annotation**

Text of my diploma thesis is divided into three main parts. In the first part i research brand automatic irrigation systems of three main producers of automatic irrigation solutions. Result of the research is that none of the selected producers offers suitable product with requested features.

Second part deals with concept and construction of own computer controlled irrigation system, which collects data from soil humidity, rain and tank water level sensors. The data is used to control irrigation segment outputs, cut off water pump in case of malfunction hazard and to adjust user settings of irrigation programmes. The data is sent over own wireless communication protocol. System is complemented with computer software, which generates and rules complex irrigation programmes and serves as user-to-main-unit interface.

Third part is dedicated to describe solving issues during implementation and several months testing in runtime conditions.

#### **Keywords**

Intelligent, irrigation, automation, water pump, water tank, water level, control, electromagnetic valve

# Obsah

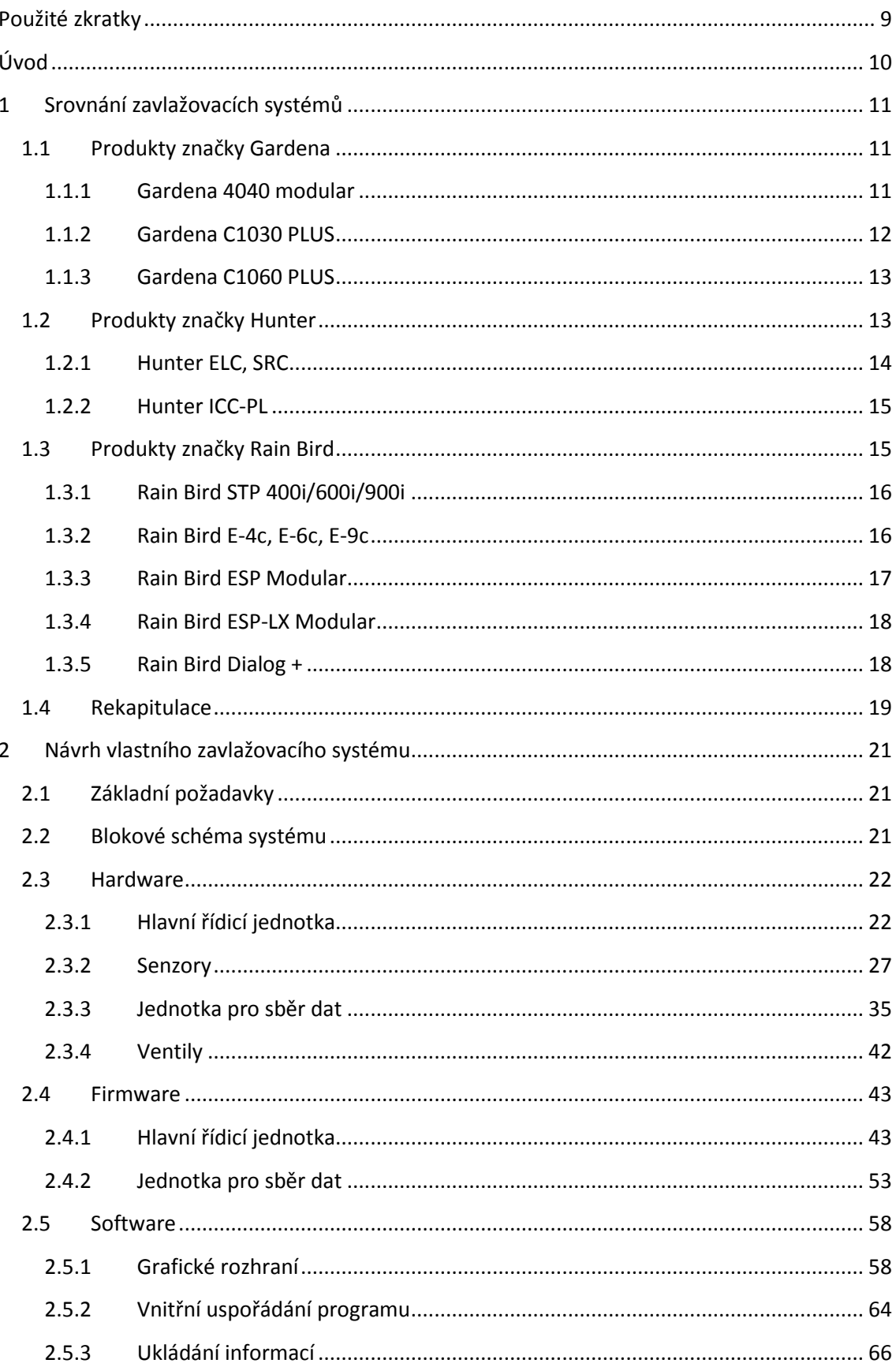

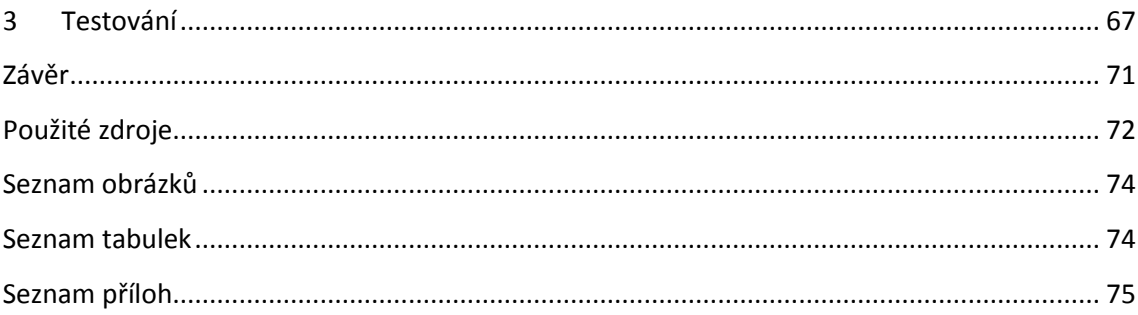

# <span id="page-8-0"></span>**Použité zkratky**

- ARP address resolution protocol
- ČR Česká republika
- DHCP dynamic host configuration protocol
- HTTP hypertext tranfer protocol
- ICMP internet control message protocol
- JSD jednotka pro sběr dat
- LED light-emitting diode
- PC Personal computer
- RDSH remote desktop sesion host
- SNMP simple network management protocol
- SPV senzor půdní vlhkosti
- TCP transmission control protocol
- TFTP trivial file transfer protocol
- TTL transistor-transistor logic
- UDP user datagram protocol

# <span id="page-9-0"></span>**Úvod**

Představte si malý rodinný dům s nevelkou okrasnou i užitkovou zahradou. Dům samozřejmě potřebuje užitkovou a pitnou vodu. Zahrada vyžaduje v letních měsících zavlažování. Pitná voda je přiváděna pomocí městského vodovodního řadu přímo do kuchyně. V této práci není potřeba se pitnou vodou dále zabývat. Oproti tomu užitková voda (studená i teplá) má v domě i na zahradě široké využití. Užitková voda je čerpána z vlastní kopané studně malou domácí vodárnou. V suchých jarních a letních měsících některých let se stávalo, že objem přítoku vody z pramenů studně byl mnohem menší než čerpaný objem. Při zavlažování pak často nastávala situace, kdy vodárna nasála vzduch. Protože vodárna není vybavena jistícím systémem proti běhu nasucho, bylo vždy nutné okamžitě vypnout vodárnu ručně vyjmutím zástrčky z napájecí zásuvky nebo přepnutím příslušného proudového chrániče.

Pro některé členy domácnosti se kvůli tomuto problému téměř zavřela možnost provozovat tuto, za normálních podmínek poměrně nenáročnou, činnost.

Ruční zavlažování zároveň zabere denně několik hodin. V dnešní době není možné tolik času pravidelně zavlažování zahrady věnovat.

Řešením obou základních problémů by mohl být automatický zavlažovací systém běžně nabízený na trhu doplněný bezpečnostním hladinovým spínačem, který odpojí vodárnu od elektrického napájení při kritickém poklesu hladiny vody ve studni. Při podrobnějším rozboru ale narážíme na další problém. Pokud se tedy zavlažuje, vyčerpá se voda na kritickou mez, vodárna se odpojí od elektřiny. Problém nyní změnil charakteristiku. Přenesme se do domu, kde najednou neteče užitková voda, ve sprše je někdo namydlený, nádržky toalet se po spláchnutí nenapouštějí, pračku a myčku nádobí pravděpodobně čeká zkáza.

Prioritu má tedy vyšší komfort zacházení s užitkovou vodou v domě, zavlažování zahrady je až na druhém místě. V této práci se pokusím najít vhodné řešení problému s hospodařením s užitkovou vodou v modelovém domě. Porovnám některé zavlažovací systémy běžně dostupné na našem trhu. V případě, že žádný z těchto systému nebude vyhovovat požadavkům, navrhnu a sestrojím vlastní zavlažovací systém tak, aby požadavky splňoval v nejvyšší možné míře. Tento systém v domě implementuji a otestuji jeho funkčnost.

# <span id="page-10-0"></span>**1 Srovnání zavlažovacích systémů**

Zavlažovací systémy, které zde porovnám, jsem vybíral na základě hledání dostupného zboží v internetových obchodech, dále přímo na internetových stránkách výrobců a distributorů pro Českou republiku. Několikrát jsem také využil možnost konzultace s prodejci v odborných kamenných obchodech, zaměřených na zahradní techniku. Po pečlivém uvážení a vyřazení několika produktů pro příliš vysoké pořizovací náklady pro rodinný dům jsem pro srovnání vybral následující zavlažovací systémy: Gardena 4040 modular, Gardena C1030 PLUS, Gardena C1060 PLUS, Hunter ELC/SRC, Hunter ICC-PL, RainBird STP400i/600i/900i, RainBird E-4C/E-6C/E-9C, RainBird ESP-modular, RainBird ESP-LX Modular a RainBird Dialog+.

#### <span id="page-10-1"></span>**1.1 Produkty značky Gardena**

Produkty značky Gardena dostupné v našich obchodech, internetových i kamenných, jsou určeny především pro použití v rodinných domech. Výhodou je poměrně snadná instalace, kterou zvládne šikovnější majitel zahrady svépomocí. Značka Gardena je v České republice velice rozšířená a poskytuje skvělou podporu pro své produkty. V každém hobbymarketu i v nejmenších obchůdcích se zahradními potřebami a zahradní technikou a i ve větších zahradnictvích nabízejí nějaký produkt této značky, i když musím podotknout, že se nemusí jednat právě o zavlažovací automat. Na graficky vyvedených internetových stránkách Gardeny najdete i návody, tipy a triky, jak na zahradě umístit zavlažovací rozvody, na co si dávat pozor a nejčastější chyby při instalaci zavlažovacího systému. Najdete zde i upozornění, že je lepší svěřit instalaci do rukou odborníků. Kdo ovšem tuto možnost využít nechce, může si spustit aplikaci, do které si podle přiložených instrukcí zakreslí svůj pozemek, vodní a datové rozvody, rozstřikovače, ventily, řídicí jednotky a senzory. Pokud trochu odbočím od tématu, tak se mi u Gardeny líbí i možnost výživy rostlin pomocí speciálních dílů, do kterých se vloží hnojivo a zavlažovací systém tuto výživu rozvede přímo k rostlinám.

#### <span id="page-10-2"></span>**1.1.1 Gardena 4040 modular**

Zavlažovací automat Gardena 4040 modular je určen pro nezávislé ovládání 4 ventilů, po dokoupení rozšiřujícího modulu může nezávisle ovládat až 12 ventilů. Pro každý ventil lze nastavit až 4 zavlažovací programy. Jednotka má výstup pro modul,

který může ovládat čerpadlo nebo elektromagnetický přívodní ventil. Na začátku zavlažovacího programu je tento výstup sepnut a po jeho skončení odpojen, složitější nastavení s vazbou na vodní hladinu chybí. (URL 3)

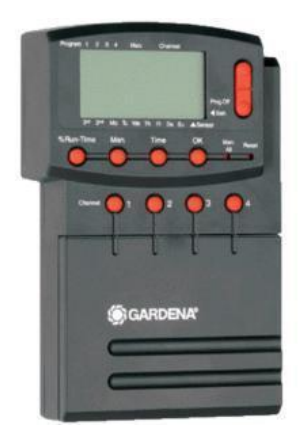

**Obrázek 1-1: Gardena 4040 modular (URL 3)**

Pro úspornější provoz je možné připojit buď senzor půdní vlhkosti, nebo dešťový senzor. Jednotku lze instalovat v interiéru i v exteriéru. Jako záloha nastavení po dobu výpadku napájení elektrickým proudem slouží 9 V baterie. (URL 3)

## <span id="page-11-0"></span>**1.1.2 Gardena C1030 PLUS**

Tento typ zavlažovacího automatu nepodporuje ovládání žádných elektromagnetických ventilů. Připojuje se pouze na kohout. Stejně tak postrádá jakékoliv ovládání elektrického přívodu vodárny a vyhodnocování výšky vodní hladiny v nádrži. (URL 3)

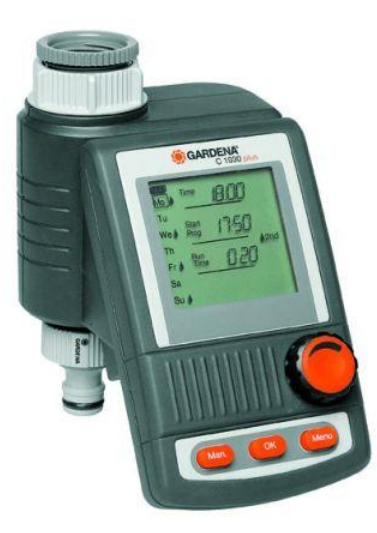

**Obrázek 1-2: Gardena C1030 PLUS (URL 3)**

Jednotka podporuje až 3 zavlažovací programy na den. Pro zavlažování jsou uživatelem voleny libovolné dny v týdnu. Maximální nastavitelná délka jednoho zavlažovacího programu je 7 h 59 min. K automatu je možné připojit senzor půdní vlhkosti, nebo dešťový senzor pro úsporu vody. Výstup pro řízení přívodního ventilu nebo čerpadla chybí. (URL 3)

#### <span id="page-12-0"></span>**1.1.3 Gardena C1060 PLUS**

Tento reprezentant vyšší řady zavlažovacích automatů s instalací na kohout umožnuje řízení rozdělovače vody. Připojením rozdělovače lze řídit až šest nezávislých segmentů. Závlaha v těchto segmentech probíhá postupně, v jeden okamžik zavlažuje pouze jeden ze šesti výstupů. Více segmentů současně tedy není možné tímto automatem zavlažovat. (URL 3)

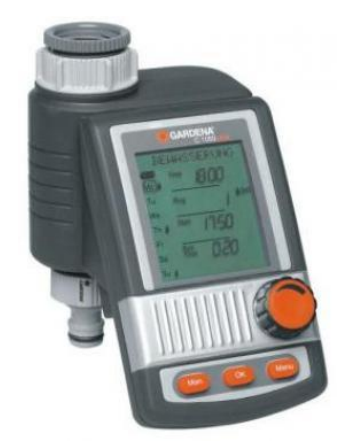

**Obrázek 1-3: Gardena C1060 PLUS (URL 3)**

Software řídicí jednotky dovolí nastavit až 6 zavlažovacích programů na den, v délce programu od jedné minuty do 9 h 59 min. Opět můžeme připojit čidlo půdní vlhkosti, nebo dešťový senzor. Jednotka nedokáže ovládat hlavní přívodní ventil ani čerpadlo. (URL 3)

#### <span id="page-12-1"></span>**1.2 Produkty značky Hunter**

Hunter je dalším významným výrobcem zavlažovacích systémů dostupných v České republice. Zatímco Gardena se lépe hodila pro rodinné domy a menší areály, Hunter nabídne produkty i pro závlahu větších parků, sportovišť a zemědělské půdy. Produkty jsou dostupné spíše jen ve specializovaných prodejnách, v kamenném obchodě jsem je skladem nikde nenašel. V ČR produkty Hunter zastupuje firma Irimon spol. s r.o. Zavlažovací systémy Hunter nejsou příliš vhodné pro montáž svépomocí.

Připojení periferií se šroubuje na svorkovnici, produkty nejsou skladem, místní prodejce nenabízí žádnou databázi znalostí ani souhrn rad pro montáž, proto je lepší svěřit instalaci odborné firmě. Čelní panel řídicích jednotek je přelepen českými popisy funkcí, což může být u mnoha uživatelů důvod k upřednostnění zavlažovacích automatů Hunter před konkurencí.

### <span id="page-13-0"></span>**1.2.1 Hunter ELC, SRC**

Jedná se o menší řídicí jednotky vhodné pro rodinné domy. Jednotky řady ELC nabízí nezávislé ovládání čtyř nebo šesti segmentů a jednotka SRC až devět nezávislých sekcí. Firmware jednotek umožňuje nastavit pro celkem tři nezávislé programy sedmidenní závlahový kalendář. Závlahový interval je nastavitelný v rozsahu 1 až 31 dní. Každému programu mohou být přiřazeny až čtyři startovací časy na den. Délka doby závlahy pro každou sekci lze zvolit od 1 do 99 minut u řady SRC a do 4 hodin pro řadu ELC. Obě řady podporují zapojení senzorů teploty, srážek nebo rychlosti větru. (URL 5)

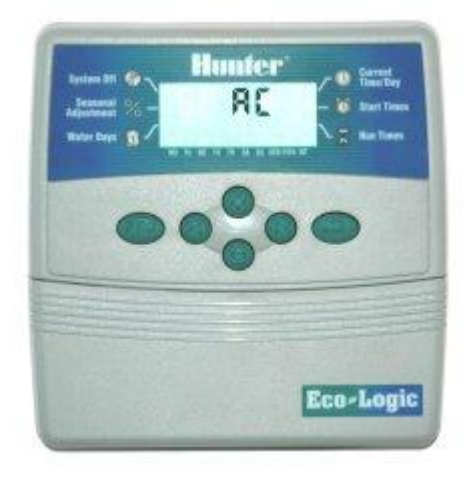

**Obrázek 1-4: Hunter ELC (URL 5)**

Tyto řady automatů jsou určeny pouze pro interiérovou montáž a jsou napájeny externím adaptérem, který je nutné dokoupit samostatně. Oproti automatům Gardena C1030 a C1060 nejsou tyto jednotky schopné samostatné funkce bez dokoupení dalších komponent, například minimálně jednoho elektromagnetického ventilu. Jednotky neumožňují detekci výšky vodní hladiny. Je podporováno řízení přívodního elektromagnetického ventilu. Čerpadlo může být řízeno tímto výstupem přes relé. (URL 5)

#### <span id="page-14-0"></span>**1.2.2 Hunter ICC-PL**

Tato jednotka je na hranici použití mezi rodinným domem a závlahou větších ploch. Standardně má čtyři programy pro ovládání v základu osmi nezávislých sekcí, s rozšiřujícími moduly až 32 nezávislých zavlažovacích segmentů. Pro každý ze čtyř programů software nabízí osm startovacích časů. Stejně jako jednotky ELC, SRC nabízí sedmidenní závlahový kalendář s intervalem 1 – 31 dní. Délka závlahy je nastavitelná v rozsahu jedné minuty až dvou hodin. Jednotka podporuje ovládání až dvou přívodních ventilů a čerpadla. Chybí možnost řídit závlahu na základě úrovně vodní hladiny, lze připojit dešťový senzor, teplotní čidlo nebo větrný senzor. Tato jednotka také dovoluje nastavit takzvaný vsakovací režim. Časový interval pro vsakování je nastavitelný od jedné do šedesáti minut. (URL 5)

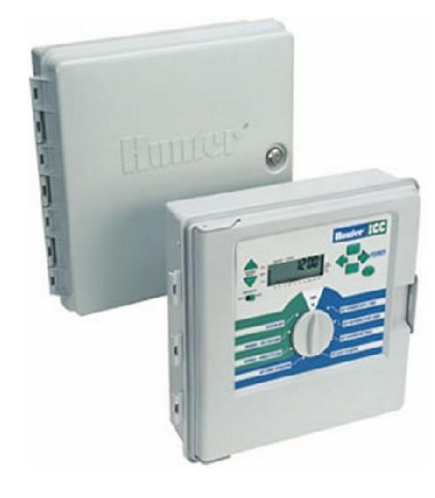

**Obrázek 1-5: Hunter ICC – PL (URL 5)**

Komunikace s rozšiřujícími periferiemi probíhá přes komunikační kanál nazvaný Smart Port. Tato řada má vestavěný napájecí transformátor a je vhodná pro vnější montáž pod přístřeškem, nebo pro vnitřní montáž. (URL 5)

#### <span id="page-14-1"></span>**1.3 Produkty značky Rain Bird**

Ani produkty amerického výrobce RainBird nejsou v našich prodejnách téměř k vidění, přestože ze tří výrobců, které jsem vybral, nabízí nejširší nabídku zavlažovacích systémů. Výběr produktů pro srovnání jsem opět omezil pouze na rodinné domy. Na stránkách společnosti Ittec spol. s r.o., která zastupuje společnost Rain Bird v České a Slovenské republice, se seznámíte s produkty ze sekcí závlaha komerčních areálů, sportovišť nebo dokonce golfových hřišť. Menší systémy pro rodinné domy lze instalovat svépomocí. Na druhé straně je možné objednat systém

s montáží a dokonce i se správou. Jeden z více než sta smluvních partnerů společnosti Ittec pak poskytuje nejen záruku na jednotlivé díly, ale také na funkčnost systému jako celku.

#### <span id="page-15-0"></span>**1.3.1 Rain Bird STP 400i/600i/900i**

Jednotky STP jsou určeny k řízení čtyř, šesti nebo devíti zavlažovacích zón. Je možné nastavit až čtyři startovací časy na den po čtvrthodinových krocích pro každou zónu. Zavlažování lze nastavit pro jednotlivé dny, případně pro dny v sudých nebo lichých týdnech. Délka závlahy je po minutových krocích nastavitelná od jedné minuty do čtyř hodin. (URL 1)

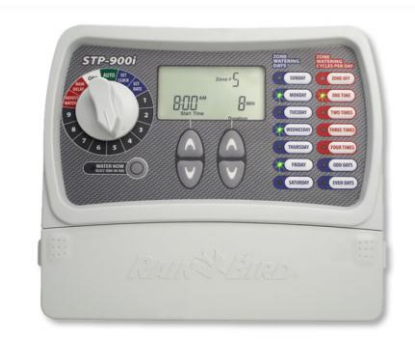

**Obrázek 1-6: Rain Bird STP 900i (URL 1)**

Jako příslušenství lze dokoupit ochranu proti přepětí, čidlo srážek nebo chytřejší variantu – automatické čidlo srážek, čidlo vlhkosti nebo kombinovaný bezdrátový senzor srážek a teploty. (URL 1)

#### <span id="page-15-1"></span>**1.3.2 Rain Bird E-4c, E-6c, E-9c**

Ekonomická řada zavlažovacích automatů pro soukromé zahrady se čtyřmi, šesti nebo devíti sekcemi. Software řídicí jednotky umožňuje zvolit až čtyři počáteční časy zavlažování pro každou sekci. Dále lze nastavit zavlažování pro dny v sudém nebo lichém týdnu, jedno až šestidenní opakující se cyklus nebo zvolit jednotlivé zavlažovací dny v týdnu. Délka doby zavlažování je nastavitelná po jedné minutě od minuty do čtyř hodin. (URL 1)

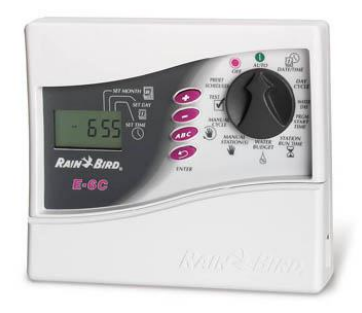

**Obrázek 1-7: Rain Bird E-6c (URL 1)**

Řídicí jednotky lze doplnit čidlem srážek. V každé sekci může řídicí jednotka spínat jeden ventil. Opět nechybí možnost zapnutí hlavního přívodního ventilu, nebo čerpadla (přes relé) po dobu zavlažovacího programu. Jednotky jsou určené pro vnitřní instalaci. (URL 1)

## <span id="page-16-0"></span>**1.3.3 Rain Bird ESP Modular**

Jednotka ESP Modular je určena pro větší soukromé zahrady a komerční areály. V základu ovládá až čtyři nezávislé zóny. Dokoupením rozšiřujícího modulu získáte schopnost řídit až třináct segmentů. Rozhraní jednotky umožňuje nastavit až tři programy, mezi kterými si uživatel smí přepínat. Každý ze tří programů má až 4 počáteční časy závlahy. Z režimů opakování si uživatel volí sedmidenní týden, dny v sudém nebo lichém týdnu, případně opakující se dny bez závlahy. Délku závlahy sekce lze nastavit od 0 do 6 hodin. (URL 1)

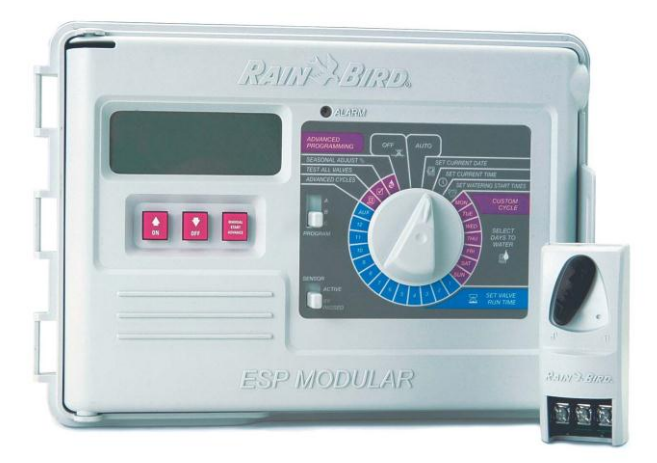

#### **Obrázek 1-8: Rain Bird ESP Modular (URL 1)**

Jednotka pro každou sekci spíná až dva elektromagnetické ventily. Nechybí řízení přívodního elektromagnetického ventilu, nebo čerpadla. ESP Modular dokonce rozpozná a indikuje sekci s elektrickým problémem. Při zavlažování tuto sekci vynechá a pokračuje další sekcí. Jednotku lze instalovat i v exteriéru, napájecí transformátor je vestavěný. Mezi vhodné rozšiřující doplňky patří modul pro řízení tří sekcí, čidlo srážek nebo kombinované čidlo větru a mrazu. (URL 1)

#### <span id="page-17-0"></span>**1.3.4 Rain Bird ESP-LX Modular**

Podle názvu by se mohlo zdát, že jde o jakýsi vylepšený model jednotky ESP Modular, ale při důkladnějším nahlédnutí do specifikace a návodu si zavlažovací automat ESP-LX Modular právem zaslouží vlastní nadpis. Jednotka disponuje možností nastavení čtyř programů s osmi starty zavlažování pro každý program na každý den. Těmito programy se ovládá 8 sekcí v základním provedení, až 32 sekcí po dokoupení rozšiřujících modulů. Čtvrtý program je určený speciálně pro kapkovou závlahu a lze jej spouštět současně s jedním ze tří základních programů. Každá sekce může být zavlažována 0 – 12 hodin. Jednotka je schopná rozpoznat chybu v elektrickém vedení k ventilu a vadnou sekci v zavlažování vynechat. (URL 1)

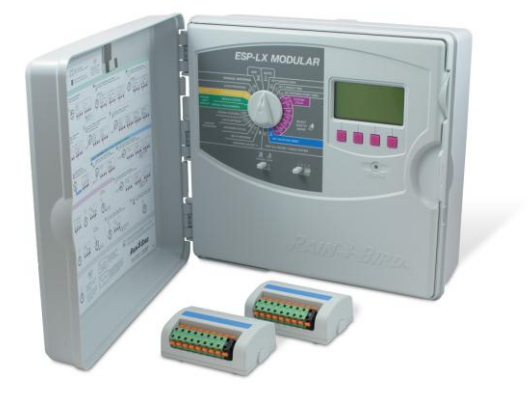

**Obrázek 1-9: Rain Bird ESP – LX Modular (URL 1)**

Zavlažování lze spustit i manuálně a to v režimech závlahy jedné sekce, několik sekcí nebo celý cyklus. Zajímavá je možnost překlenout dešťový senzor – jednoduchým přepnutím přepínače se budou informace z dešťového senzoru ignorovat. Nechybí režim vsakování. Novinkou je možnost sestavit dočasný uživatelský program, podle kterého se může zavlažovat až 90 dní, což je vhodné například pro novou výsadbu či čerstvě položené kobercové trávníky. Ovládání přívodního ventilu, čerpadla nebo možnost připojení dešťového senzoru jsou u této jednotky samozřejmostí. (URL 1)

#### <span id="page-17-1"></span>**1.3.5 Rain Bird Dialog +**

Přestože je tato jednotka zařazena v sekci pro soukromé zahrady, najde spíše uplatnění v řízení závlah menších parků, velkých travnatých ploch a sportovních areálů.

V základním složení je schopna řídit osm nezávislých sekcí, po zapojení dalších modulů až 48 sekcí. Software jednotky poskytuje tři nezávislé programy, každému z těchto programů lze nastavit až 8 počátečních časů závlahy pro zvolený den a program. Dny se vybírají stejně jako u jednotek ESP a ESP-LX, tedy celý týden, dny v sudém/lichém týdnu. Doba závlahy je nastavitelná po minutových krocích od jedné minuty do dvanácti hodin. Mezi aktivaci jednotlivých segmentů lze vložit pauzu, nastavitelnou v délce 0 až 99 vteřin. Po dokoupení a instalaci modemu do jednotky je možné zavlažovací automat řídit počítačem pomocí softwaru Tele Manager. (URL 1)

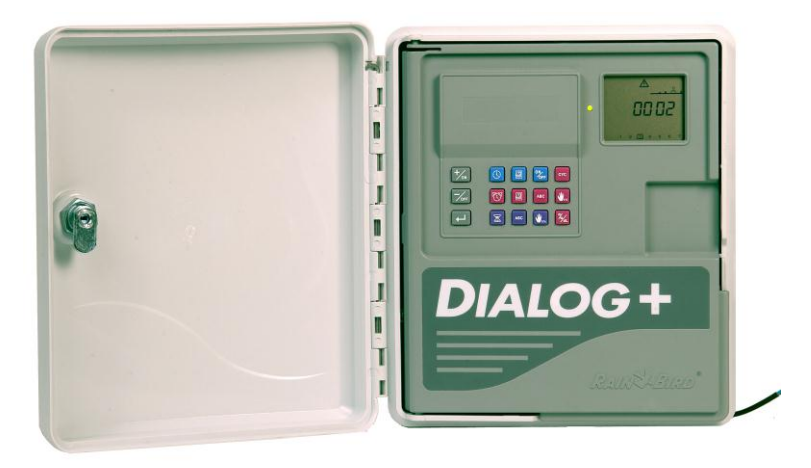

**Obrázek 1-10: Rain Bird Dialog+ (URL 1)**

Software na stránkách českého prodejce není k dispozici ani ke stažení, ani k zakoupení. V návodu řídicí jednotky je pasáž o instalaci modemu, avšak kde pořídit software jsem se nedočetl. V katalogovém listu se také uvádí, že na svorkovnici je možné připojit vodoměr pro optimalizaci řízení spotřeby vody, s poznámkou, že je nutné použít software, ale opět schází podrobnější informace. Specifikace vodoměru chybí jak v návodu, tak v katalogovém listu, vodoměr není ani v seznamu volitelného příslušenství. Jednotku lze doplnit o dva typy dešťových senzorů, kombinované čidlo větru a mrazu nebo o dálkový ovladač, který spouští systém manuálně. (URL 1)

#### <span id="page-18-0"></span>**1.4 Rekapitulace**

Na trhu je dostupných mnoho kvalitních zavlažovacích systémů. Každý výrobce mikroprocesorem řízených závlahových automatů nabízí modely s obdobnými vlastnostmi, mezi které patří týdenní programování závlahy pro jednotlivé segmenty, přizpůsobení zavlažovacího programu na základě informací z dešťového senzoru, možnost řízení přívodního hlavního ventilu nebo čerpadla. Ne všichni výrobci již nabízí senzor vlhkosti půdy, který je dle mého názoru velmi hodnotným zdrojem informací.

Žádný z výrobců ke svým závlahovým řídicím jednotkám nenabízí možnost přizpůsobení závlahy na základě výšky hladiny vody v nádrži či ve studni, proto jsem se rozhodl navrhnout vlastní systém.

# <span id="page-20-0"></span>**2 Návrh vlastního zavlažovacího systému**

# <span id="page-20-1"></span>**2.1 Základní požadavky**

Zavlažovací systém by měl nabízet následující možnosti:

- zavlažovat několik sekcí
- zvolit si zavlažovací dny a časy
- přizpůsobovat zavlažovací programy na základě informací:
	- o ze senzorů vlhkosti půdy
	- o z dešťového senzoru
	- o ze snímače výšky hladiny vody v nádrži/studni
- ochránit domácí vodárnu proti běhu nasucho při vyčerpání vody

## <span id="page-20-2"></span>**2.2 Blokové schéma systému**

Zavlažovací systém tvoří hlavní řídicí jednotka, která na základě uživatelských dat a dat ze senzorů řídí výstupy v podobě ovládání elektromagnetických ventilů a odpojování domácí vodárny od elektrické sítě. Z důvodu řízení periferií je hlavní řídicí jednotka umístěna ve sklepě domu, kde je ideální pozice pro řízení domácí vodárny a přívod elektřiny. Rozvod kabeláže k elektromagnetickým ventilům může být realizován ve stejném výkopu spolu s rozvodem vody. Vzhledem k pozici hlavní řídicí jednotky by nebylo rozumné umisťovat uživatelské rozhraní přímo na hlavní řídicí jednotku. Proto má hlavní řídicí jednotka pouze informativní zobrazovací prvek - LED diodový panel, indikující aktivní sekce, aktivaci vodárny a zapnutí jednotky. Ovládání jednotky a podrobné informace probíhají přes osobní počítač.

Dále je potřeba jednotka pro sběr dat ze senzorů, která je umístěna na studni. Jejím úkolem je shromažďovat a filtrovat data ze senzorů a odesílat je hlavní řídicí jednotce. Komunikace probíhá bezdrátově, o napájení se stará baterie, nebo akumulátor a solární článek.

K jednotce pro sběr dat jsou připojeny senzory půdní vlhkosti, dešťový senzor a snímač výšky vodní hladiny. Dešťový senzor a snímač výšky vodní hladiny jsou vlastní konstrukce. Senzor půdní vlhkosti je poměrně složité zařízení, náročné na kalibraci, a proto jsem se rozhodl pro průmyslově vyrobený senzor půdní vlhkosti. Z toho plyne rozbor a implementace komunikačního protokolu výrobce senzoru.

Ovládací software pro osobní počítač by měl být jednoduchý, intuitivní. Uživateli poskytuje možnost zjistit stavy jednotlivých senzorů, zapnout či vypnout jednotlivé segmenty manuálně, vygenerovat jednoduché zavlažovací programy pro řídicí jednotku. Dalším úkolem řídicího softwaru je vygenerovat složitější zavlažovací programy, a protože firmware hlavní řídicí jednotky by byl pro jejich realizaci příliš rozsáhlý, tyto programy i poté v reálném čase vykonává pomocí přímých příkazů hlavní řídicí jednotce. Jinými slovy pro jednoduché zavlažovací programy s týdenním cyklem nemusí být zapnutý počítač, hlavní řídicí jednotka se o tyto programy postará sama. U složitějších zavlažovacích programů musí být na počítači zapnutý ovládací software, který bude podle zavlažovacího programu jednotku řídit v reálném čase.

## <span id="page-21-0"></span>**2.3 Hardware**

#### <span id="page-21-1"></span>**2.3.1 Hlavní řídicí jednotka**

Hlavní řídicí jednotku můžeme rozdělit na několik částí.

- napájecí část zajišťuje správné napájení jednotlivých prvků systému a elektrickou energii pro elektromagnetické ventily
- komunikační centrum zabezpečuje příjem dat z malé studniční jednotky a komunikaci s počítačem
- řídicí centrum mikrokontrolér a podpůrné součástky pro jeho bezproblémový běh
- výkonová část převádí logické hodnoty z procesoru na spínání výstupů pro elektromagnetické ventily
- uživatelské rozhraní zobrazovací informační LED panel

#### **Napájení**

Na základní desku hlavní řídicí jednotky je přivedeno síťové napětí 230 V. Prvním prvkem za napájením je trubičková tavná pojistka pro proud 6 A. Hlavní přívod je rozdělen mezi relé ovládající domácí vodárnu a napájení transformátoru řídicí jednotky. Před transformátorem je umístěna ještě jedna tavná pojistka pro proud 350 mA. Transformátor galvanicky odděluje elektroniku od napájecího napětí 230 V a převádí ho na bezpečné střídavé napětí přibližně 12 V. Střídavých 12 V je použito pro napájení elektromagnetických ventilů. S vybranými ventily a s použitým transformátorem lze sepnout až čtyři segmenty najednou. Přívod k reléovým vstupům ventilů je realizován přes konektor na desce plošných spojů. Toto řešení jednak usnadňuje vedení cest plošných spojů a druhým důvodem použití konektorů je možnost změnit napájecí napětí ventilů. Pokud bude časem nutné ovládat například stejnosměrné dvaceti čtyř voltové ventily, pouze se odpojí napájecí konektor a připojí se vhodnější napájecí zdroj pro ventily. Integrovaný transformátor v jednotce zůstane pro napájení elektronických prvků. Tím se dostáváme k další části – napájení elektroniky.

Za konektorem pro připojení napájení ventilů je elektřina ze sekundární cívky transformátoru usměrněna a stabilizována na 5 V a dále rozvedena k cívkám relé, k napájení mikroprocesoru a integrovaných obvodů, k pull-up rezistorům a k několika konektorům, například pro programátor a pro plánované i neplánované přídavné moduly.

#### **Řídicí centrum**

Hlavní součástkou řídicího centra je mikrokontrolér PIC16F877A od firmy Microchip. Tento procesor sice pochází ze starší modelové řady, ale pro mé účely má odpovídající výkon, dostatek vstupně-výstupních pinů, příznivou cenu. Je pro něho dostupná řada zajímavých řešených příkladů a není problém najít vhodný překladač pro kompilaci programu napsaného v jazyce C do souboru hexadecimálně reprezentujícího iniciální paměťové hodnoty procesoru.

Konkrétně se jedná o čtyřicetipinový osmibitový RISCový procesor s převážně jednocyklovými instrukcemi. Dvoucyklové jsou pouze instrukce skoku. Procesor může pracovat až na frekvenci 20 MHz, má osm tisíc čtrnáctibitových slov flash paměti, 368 bytů programové paměti a 256 bytů paměti EEPROM. Jednotlivé vstupně-výstupní piny lze zatížit proudem až 25 mA. (URL 8)

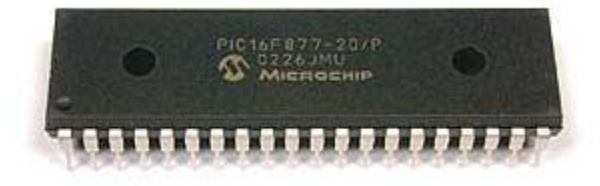

**Obrázek 2-1: Microchip PIC 16F877A (URL 8)**

Stěžejní pro mé účely je hardwarový sériový port USART, pomocí kterého probíhá komunikace s počítačem.

Pro rozkmitání procesoru používám krystal s frekvencí 3,2768 MHz a dva 22 pF keramické kondenzátory. Napájecí napětí je blokováno dvěma 100nF keramickými kondenzátory. (4) Aby procesor zavolal proceduru "Main", je potřeba pin číslo jedna (reset) uvést do stavu logické jedničky. (URL 8) To je realizováno pull-up obvodem s rezistorem a kondenzátorem, pro pomalejší dosažení logické jedničky na resetu při náběhu napájecího napětí po zapnutí řídicí jednotky. (4)

#### **Komunikační centrum**

Základní komunikační rozhraní je tvořeno sériovým portem pro komunikaci s počítačem a radiofrekvenčním modulem pro příjem od jednotky pro sběr dat. Další rozhraní pro komunikaci s počítačem řeším volitelnými moduly.

Jak jsem již zmínil, mikrokontrolér je vybaven komunikačním rozhraním USART. Logická nula je zde reprezentována pomocí elektrického napětí 0 V a logická jednička je napětí blížící se napájecímu napětí, v tomto případě 5 V. Protože sériový port počítače má logickou jedničku v úrovni kolem deseti až patnácti voltů a logickou nulu v úrovni mínus deset až mínus patnáct voltů, je nutné komunikaci převádět. Pro převod jsem zvolil obvod ST232BN, který je kompatibilní s obvodem MAX232 (URL 10, URL 11). Použil jsem katalogové zapojení, tedy mezi piny 1 a 3, 4 a 5, 15 a 6, 2 a 15 jsem zapojil elektrolytický kondenzátor s kapacitou 10 µF pro maximální napětí 35 V, vždy kladným pólem k prvním pinům jmenovaných párů a samozřejmě blokovací keramický 100nF kondenzátor mezi piny 15 a 16. Komunikační piny jsou zapojeny následovně: pin 9 s pinem 26 pro příjem dat, pin 11 s pinem 25 pro odesílání dat. První jmenované piny z páru patří integrovanému obvodu ST232BN, druhé mikrokontroléru. Dále pin číslo 8 je přiveden přímo na devítipinový konektor Canon 9Z90, na pin číslo 3 a pin 14 integrovaného obvodu na pin 2 konektoru. Aby byla komunikace přes sériový port funkční, jsou piny 4, 6 a 7,8 konektoru propojeny. Samozřejmě nesmí chybět propojení uzemnění, tedy pin 5 konektoru se zemí desky plošných spojů řídicí jednotky. (URL 10)

Pro příjem dat ze studniční jednotky jsem zvolil bezdrátovou jednosměrnou komunikaci. Zakoupil jsem přijímač nazvaný "Přijímací modul 434 MHz ASK" od firmy Flajzar s.r.o. Přijímač dekóduje amplitudově modulovanou komunikaci na frekvenci 433,92 MHz do digitálního formátu dat v úrovni 0 pro logickou nulu a v úrovni napájecího napětí pro logickou jedničku. (URL 4) Takže je schopný přijímat komunikaci modulů Aurel na frekvenci 433,92 MHz. Napájecí napětí modulu je 5 V (URL 4), takže není potřeba žádné další převádění. Datový kanál modulu je vyveden na mechanický selektor pinu mikrokontroléru. Propojkou lze vybrat mezi dvěma piny – mezi pinem se Schmittovým klopným obvodem a klasickým TTL pinem. Který bude v konkrétních podmínkách aplikace vhodnější, ukáže až testování. Napájení přijímače je opět doplněno 100nF keramickým kondenzátorem.

Umístění antény byl nelehký úkol. Anténu je nutno umístit daleko od vysokofrekvenčních součástek a napájecích zdrojů. Plošné spoje s komunikací, obecně s vysokými frekvencemi, musí být pokud možno co nejkratší. Anténu je vhodné doplnit zemní plochou. Tato kritéria téměř nebylo možné uvnitř jednotky splnit, navíc bude jednotka umístěna ve sklepě pod úrovní země za 60 cm silnou kamennou zdí. Tedy podmínky pro bezdrátový přenos poměrně složité. Zakoupil jsem anténu typu šroubovice (průměr 3,2 mm, 24 závitů), tedy vhodnou anténu pro 433,92 MHz. (URL 4) Tu jsem vybavil zemní plochou v podobě čtvercového plechu 15 x 15 cm a s řídicí jednotkou jsem jí propojil koaxiálním kabelem o impedanci 50 Ω. Anténu jsem nechal sice umístěnou ve sklepě za kamennou zdí, ale vyvedl jsem ji ke stropu sklepa, který je již nad úrovní země.

Protože sériový port nebývá standardním vybavením moderních počítačů, bylo by nerozumné ponechat ho jako jedinou možnost komunikace. Proto jsem se rozhodl řídicí jednotku vybavit i dalším komunikačním kanálem. Volil jsem se mezi převodníky z UART na WiFi, UART na TCP/IP, UART na ZigBee a UART na USB. Po zvážení výhod a nevýhod jsem se rozhodl pro převodník UART na TCP/IP, ale řekl jsem si, že by byla škoda uzavřít možnosti volby jiné komunikace. Proto další komunikační kanály řeším vyměnitelnými moduly. Jmenované převodníky spojuje minimálně následující charakteristika: převodník potřebuje napájení a zemnění, přijímací a vysílací datovou linku. To je minimum, se kterým by měl vhodný převodník vystačit.

Jednotlivé převodníky tedy budou mít vlastní moduly. Modulu je poskytnuto napájecí napětí 5 V s dostatečným proudem a zemnění. Výstupní datová komunikace směrem k modulu je v úrovních 0 pro logickou nulu a 5 V pro logickou jedničku. Stejná charakteristika se očekává na datovém výstupu z modulu. Modul musí být osazen na čtyři do čtverce uspořádané distanční sloupky s roztečí 5,08 cm, měřeno od půdorysného středu sloupků. Propojení s deskou řídicí jednotky se realizuje pomocí standardního pinového konektoru pro piny s roztečí 2,54 mm.

Pro vlastní aplikaci jsem zvolil převodník Xport XE vyráběný společností Lantronix Inc., zakoupený u firmy Papouch s.r.o. Tento malý převodník podporuje protokoly ARP, UDP, TCP, ICMP, Telnet, TFTP, AutoIP, DHCP, HTTP a SNMP. Je napájený napětím 3,14 V až 3,46 V, napěťová úroveň datového výstupu logické jedničky odpovídá napětí napájení, logická nula je reprezentována uzemněním datového pinu. Na vstupu je logická nula rozpoznána v napěťovém intervalu 0 V až 0,8 V, jako logická jednička je akceptována hodnota od 2 V do 5,5 V. Modul převodníku tedy musí upravit napěťovou úroveň datového výstupu převodníku a napájecí napětí. Napěťová úroveň na vstupu převodníku je akceptována v nezměněné formě. (URL 6)

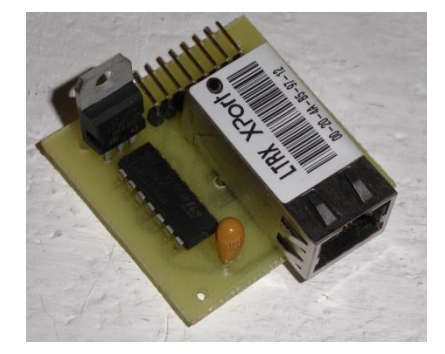

**Obrázek 2-2: Komunikační modul LAN**

#### **Výkonová část**

Výkonová část má za úkol převést logické hodnoty výstupů procesoru na sepnutí elektromagnetického ventilu. Protože zvolené elektromagnetické ventily pracují s napětím 12 V a s poměrně velkými proudy, používám pro jejich spínání relé. Cívky relé ještě není možné spínat přímo z pinů mikrokontroléru, přestože jsem zvolil relé se spínacím napětím cívky stejným jako je napětí na pinech, proudy jsou příliš velké. Na cívku relé tedy přivádím 5 V přímo z napájení a druhý pól cívky spínám proti zemnění NPN tranzistory. Mezi báze tranzistorů a piny mikrokontroléru jsem samozřejmě zařadil rezistory a navíc sériově zapojené LED diody, které indikují sepnutí sekce.

Stejným způsobem je řešeno odpojování domácí vodárny. Používám dokonce stejné relé jako pro zavlažovací segmenty, konkrétně RAS0515, standardní přepínací relé s napětím cívky 5 V. Může spínat až 250 V střídavého napětí s proudem maximálně 15 A. Pro odpojování vodárny by bylo vhodnější bistabilní relé, protože prvek odpojující vodárnu mění stav minimálně a vždy alespoň na několikahodinový časový úsek (doba potřebná k doplnění takového množství vody, aby hladina stoupla minimálně k nejbližšímu vyššímu diskrétnímu stavu snímače výšky vodní hladiny). Bistabilní relé je obtížné zakoupit ve vhodných parametrech za příznivou cenu. V případě selhání řídicí jednotky (například přehoření vodiče v tavné pojistce před transformátorem) by relé zůstalo sepnuté a při nedostatku vody by neochránilo vodárnu. Při této nebo podobné poruše standardní relé jednoduše odpadne a vodárnu vypne.

#### **Informační panel**

Informační panel pomocí LED diod zobrazuje uživateli nejzákladnější informace o stavu řídicí jednotky. První dioda zleva indikuje stav zapnutí/vypnutí hlavní řídicí jednotky, druhá připojení nebo odpojení vodárny od elektrické sítě. Následuje osm diod indikujících sepnutí jednotlivých segmentů a indikátory přenosu dat.

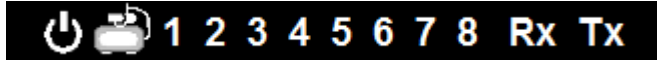

#### **Obrázek 2-3: Informační panel**

LED dioda indikující zapnutí jednotky je připojena přímo mezi 5 V a zem, samozřejmě v sérii s předřadným rezistorem. LED indikující stav vodárny a stavy segmentů jsou zapojeny mezi pinem mikrokontroléru a bází tranzistoru (spínajícím cívku relé), opět v sérii s předřadnými rezistory.

#### <span id="page-26-0"></span>**2.3.2 Senzory**

Pro správnou funkci zavlažovacího systému je potřeba dostatečné množství dobře reprezentovaných dat. Data by systém mohl dostávat od člověka. Mnoho prodávaných systémů takto skutečně pracuje. Lidská obsluha musí například zjistit vlhkost půdy nebo stav hladiny ve studni a podle toho upravit, spustit nebo pozastavit zavlažovací program. Aby si navržený systém zajistil maximální možné množství dat bez zásahu člověka, vybavil jsem ho řadou senzorů. Důraz jsem kladl na to, aby senzory byly spolehlivé a aby výstupní hodnoty byly dlouhodobě nezkreslené bez potřeby časté kalibrace.

#### **Dešťový senzor**

Dešťový senzor jsem volil vlastní konstrukce. Jedná se o desku plošných spojů, na které vedou dva nespojené plošné spoje blízko vedle sebe ve tvaru hřebenu. Dopadající voda uzavře elektrický okruh a tak je možné rozlišit, kdy je dešťový senzor vlhký a kdy je suchý.

#### **Obrázek 2-4: Dešťový senzor**

Pokud by senzorem procházel stejnosměrný elektrický proud, docházelo by časem k rozpadání a zarůstání elektrod, proto se směr protékání proudu střídá. Podrobnější popis činnosti elektronické části naleznete v kapitole [2.3.3.](#page-34-0) [Jednotka pro](#page-34-0)  [sběr dat.](#page-34-0)

#### **Snímač výšky vodní hladiny**

Tento senzor je velmi důležitým zdrojem informací. Způsobů měření výšky hladiny vody je několik, diskrétních i spojitých. Zvažoval jsem použití vyhřívaného odporového, nebo elektrodového stavoznaku.

Elektrodový stavoznak má jednu společnou elektrodu, která zůstává vždy zaplavená, a samostatnou elektrodu pro každý výškový stupeň hladiny. Protože je voda ve studni vodivá, zaplavené elektrody uzavírají elektrický okruh a je tak možné získat informace o výšce vodní hladiny. Tento způsob je náchylný na poruchy vlivem omezené životnosti elektrod. Při volbě nevhodných materiálů může také vznikat elektrický článek a informace mohou být zkreslené. Nejde jen o volbu materiálu samotných elektrod, ve studni je také soustava trubek se sacím košem a zpětnou klapkou. Tento způsob tedy není příliš spolehlivý a zavrhl jsem ho.

Další zmíněnou možností byl odporový vyhřívaný stavoznak. Ponořením sondy do kapaliny se sonda ochlazuje a tím se snižuje její odpor. Čím vyšší je hladina, tím je ponořená větší část sondy. Naměřené hodnoty by byly ale ovlivněny výkyvy teplot.

Dalšími možnostmi měření výšky hladiny jsou způsoby měření vzdálenosti, kde je sonda umístěna v konstantní výšce a měří vzdálenost vodní hladiny. Rozšířenými způsoby měření v elektronice jsou optické - pomocí odrazu infračerveného záření a akustické - odraz ultrazvukových vln.

Měření infračerveného záření by pravděpodobně vyžadovalo plovák, protože ze zkušenosti mají infračervené snímače vzdálenosti s přechody prostředí, jako je právě hladina vody, problém.

Ani na ultrazvuk jsem se v podmínkách zavřené kruhové kopané studně nechtěl spolehnout. Nesehnal jsem dostatek informací z důvěryhodných zdrojů o tom, že by ultrazvukové senzory v tomto prostředí pracovaly správně a dlouhodobě spolehlivě.

Mimo elektrodového stavoznaku jsou všechny výše uvedené způsoby měření poměrně problematické z hlediska kalibrování. Odečítané hodnoty z většiny cenově dostupných senzorů kolísají a musí se průměrovat desítky až stovky hodnot. Při změnách teplot a při drobném zavlnění hladiny by mohly mít tyto typy snímačů problémy. I z tohoto důvodu není možné se spolehnout, že právě jmenované senzory s naprostou jistotou rozpoznají, že je hladina v kritické mezi a je potřeba odpojit vodárnu od elektrické sítě. Naopak by také tyto systémy mohly vyvolávat mnoho falešných poplachů a odpojovat vodárnu zbytečně.

#### **Snímač výšky vodní hladiny vlastní konstrukce**

Zvolil jsem vlastní konstrukci snímače na elektromechanickém principu. Jde o plovák s magnetem, který stoupá a klesá spolu s hladinou. Cestou se pohybuje v blízkosti magnetických spínačů, které při působení magnetického pole sepnou elektrický okruh.

Magnetické spínače jsou přivrtány k laminátovému profilu 3 x 12 x 1000 mm. Ten je i se spínači celý vsunut do HTEM trubky o vnitřním průměru 40 mm. Aby profil nerotoval a spínače byly stále korektně polarizovány, bylo nutné ještě profil vsadit do pomocné konstrukce, viz [Obrázek 2-5: Pomocná konstrukce snímače výšky vodní](#page-28-0)  [hladiny.](#page-28-0)

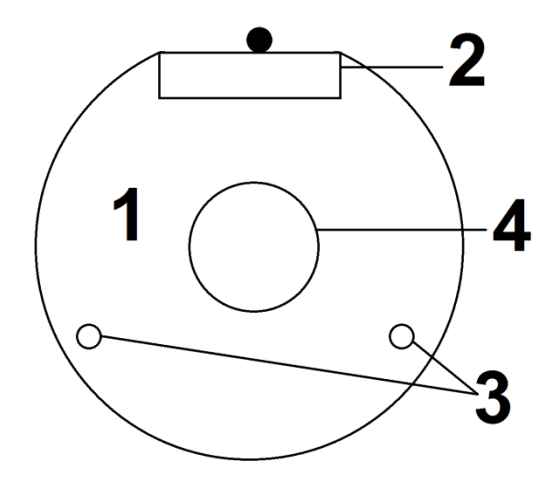

**Obrázek 2-5: Pomocná konstrukce snímače výšky vodní hladiny**

<span id="page-28-0"></span>Pomocnou konstrukci tvoří čtyři destičky vysoustružené na kruhy o průměru 39 mm [1]. Do každého z kruhů je vyfrézovaný zářez pro vlepení laminátového profilu [2], vyvrtány dva otvory o průměru 2 mm [3], ve kterých jsou vlepeny uhlíkové tyče o průměru 2 mm. Do středů kruhů jsou vyvrtány otvory o průměru 10 mm pro vedení kabeláže [4].

Do elektrické části by se neměla dostat voda. K nejvyššímu kruhu pomocné konstrukce je přišroubován přes distanční sloupky tištěný spoj. V tomto tištěném spoji jsou zakončeny všechny vnitřní kabely a také je na něm konektor – dvouřadá dutinková lišta pro 2 x 5 pinů se standardní roztečí 2,54 mm. Do horní části trubky je vlepena další kruhová deska, do které je vodotěsně vlepen dlouhý dvouřadový pinový konektor tak, aby bylo možné připojit ze spodní strany zmíněnou dvouřadovou dutinkovou lištu a z horní strany dvouřadový konektor na kabel. V části nad vodotěsným konektorem je do trubky vyvrtán otvor pro průchodku kabelu. Nad tímto otvorem je již pouze uchycení uzavřené trubky.

Vnitřní konstrukce obsahující elektroniku se do trubky celá zasune. Zasunutím se zapojí konektor. Spodní konec HTEM trubky obsahuje gumové těsnění. Do tohoto konce se zasune originální HTM zátka, která zajišťuje vodotěsnost a mechanicky jistí vnitřní konstrukci proti odpojení z konektoru. Je opravdu důležité, aby se k elektronice pokud možno nedostala voda. I dlouhodobě působící vysoká vzdušná vlhkost může elektroniku znehodnotit. Proto jsem spodní část těsně nad zátkou vybavil senzorem zaplavení snímače výšky vodní hladiny. Senzor zaplavení pracuje na stejném principu jako můj dešťový senzor. Pokud bude dno snímače zaplaveno minimálně do 1,5cm výšky, uživatel je informován o poruše snímače. I když je snímač dobře utěsněn, v domácích podmínkách prakticky nelze nezavřít dovnitř vzdušnou vlhkost, která může při kondenzaci způsobovat problémy. Kvůli přítomnosti vodních par ve vzduchu jsem do snímače zavřel sáčky se silikagelem. Silikagel je možné zakoupit nebo vyrobit.

Výroba silikagelu je poměrně jednoduchá. Nejprve se smísí roztok křemičitanu sodného (vodní sklo) s vodou v poměru 1 : 1. Do směsi se nalije malé množství kyseliny chlorovodíkové, přibližně v poměru 40 : 1. Výslednou směs mícháme, dokud se nevysráží silikagel. Ten je třeba důkladně propláchnout vodou a dostatečně dlouho vysoušet, ideálně v troubě při teplotě 180 °C.

Ve vnitřní konstrukci je uchyceno celkem 12 magnetických spínačů – " $S1''$  až "S12". Elektricky jsou rozděleny do dvou skupin "A" a "B", viz [Obrázek 2-6.](#page-30-0) Odečítání hodnot je inspirováno maticovou klávesnicí. Pokud je signál přiveden na větev "A", jsou vyhodnocovány spínače " $S1^{\circ}$ – " $S6^{\circ}$ . V případě přivedení signálu na větev " $B^{\circ}$ jsou zjišťovány stavy spínačů  $.S7^{\prime\prime}$  –  $.S12^{\prime\prime}$ .

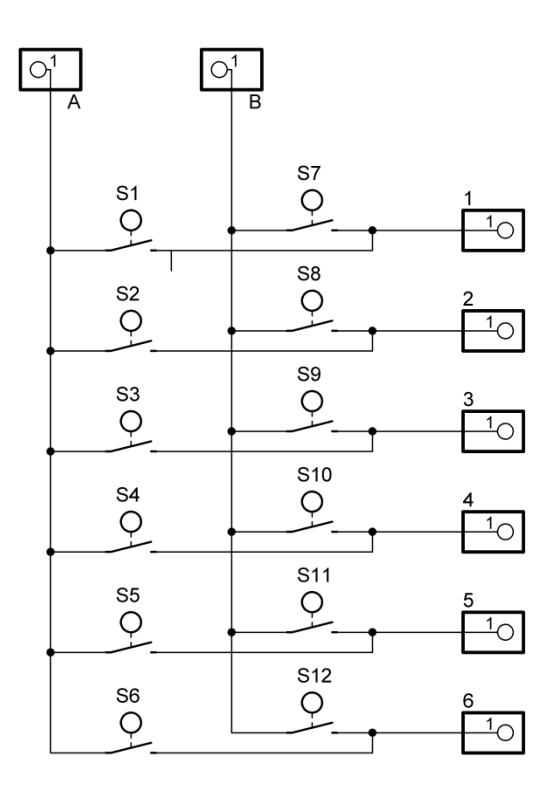

**Obrázek 2-6: Matice magnetických spínačů**

<span id="page-30-0"></span>K senzoru vede desetižilový kabel. Dvě žíly jsou vyhrazeny pro selektor skupiny "A" / "B", šest žil pro výstupy spárovaných magnetických spínačů a zbylé dvě žíly jsou určeny senzoru zaplavení. Aby po kabelu nestékala zkondenzovaná voda na konektor, je kabel před průchodkou prohnut do tvaru písmene "U". Voda bude odkapávat v nejnižším bodě, tj. v ohnutí kabelu.

Celá vnitřní trubka je uchycena do vnější plastové trubky většího průměru. Tím vzniká šachta pro bezpečný posun plováku s magnetem, viz [Obrázek 2-7](#page-31-0) - vlevo pohled shora, vpravo pohled z boku. Navíc je zajištěno, že magnet zůstane v přibližně konstantní vzdálenosti a úhlu vůči vnitřní trubce.

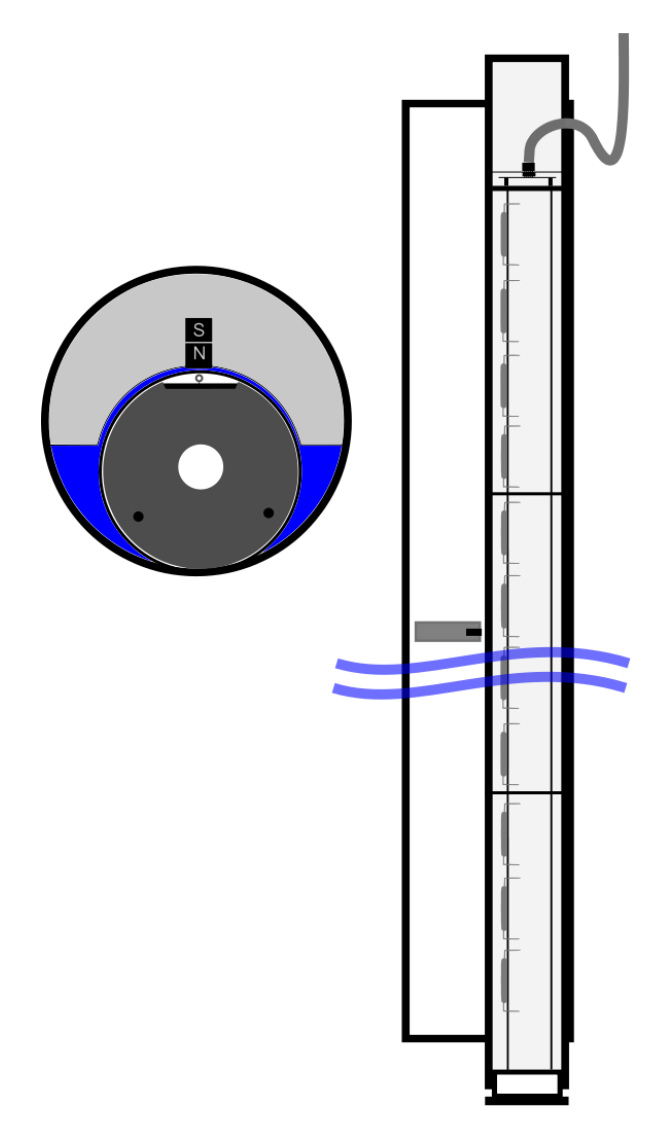

**Obrázek 2-7: Snímač výšky hladiny vody**

<span id="page-31-0"></span>Celý snímač je ve studni uchycen k sací trubce čerpací soustavy tak, aby při sepnutí posledního magnetického kontaktu zbyla ještě nepatrná rezerva, která vystačí přibližně na tři až deset minut čerpání vody. Kalibrace snímače spočívá pouze v přichycení ve správné části čerpací soustavy. Tepelné a vlhkostní výkyvy nezpůsobují chyby měření. Výstupní hodnoty jsou digitální. Snímač je odolný proti zvlnění hladiny při sepnutí vodárny, protože plovák se při tomto mírném zavlnění nedostane k nejbližšímu vyššímu či nižšímu magnetickému kontaktu.

Přestože voda ve studni není využívána jako pitná, volil jsem pokud možno nezávadné materiály. Na výrobu snímače jsem použil vodovodní trubky a nerezové šrouby. Plochy, které jsou určené pro přímý kontakt s vodou, jsem lepil sanitárním silikonovým tmelem. Problematiku nezávadnosti jsem řešil i osobní konzultací s pracovnicí Územního pracoviště v Mělníku Krajské hygienické stanice Středočeského kraje se sídlem v Praze. Ta mi sdělila, že materiály ve studni se vlivem vcelku rychlého obrůstání minerálními látkami stávají nezávadné již po přibližně třech měsících. Jako rizikový prvek, co se týče zdravotní nezávadnosti měřicího zařízení, tedy musím označit pouze datový kabel, při jehož koupi nebylo možné zjistit vhodnost použitých materiálů.

#### **Čidlo půdní vlhkosti**

Senzory vlhkosti půdy mohou být různé. Při hledání nejvhodnější konstrukce senzoru půdní vlhkosti jsem nalezl několik schémat a návodů, které popisovaly konstrukci jednoduchého senzoru vlhkosti hlíny na základě vodivosti. Převážně se jednalo o různé astabilní multivibrátory, dvě elektrody zasunuté v hlíně a tranzistorový zesilovač s piezoakustickým měničem. Zařízení na základě odporu hlíny mezi elektrodami rozkmitávalo piezoakustický měnič. U podobných konstrukcí ale není uvedeno, že jsou vhodné pro použití v květináčích či kontejnerech, které nejsou elektricky s ničím spojené. Jednu z těchto konstrukcí jsem zkusil použít na zahradě a zjistil jsem, že ve volné půdě nefunguje.

Bylo tedy potřeba najít jiný vhodný způsob, jakým měřit vlhkost půdy. Snažil jsem se proto zjistit, jakou metodou měří vlhkost půdy výrobci zavlažovacích systémů a geologové. Bohužel výrobci senzorů půdní vlhkosti u popisu produktu příliš mnoho podrobností o principu fungování neuvádějí. Oslovil jsem tedy autorizovaný servis produktů Gardena, aby mi s objasněním principu pomohli. Dozvěděl jsem se prakticky tutéž informaci, která se dá vyčíst na stránkách společnosti Gardena. Čidlo vlhkosti půdy je trvale spolehlivé vzhledem k použité metodě elektronického měření rozdílu teploty půdy. (URL 3) z tohoto tvrzení mne napadla pouze podobnost s Augustovým psychrometrem.

Augustův psychrometr je zařízení, které se opírá o definici relativní vlhkosti vzduchu: "*Relativní vlhkost je poměr skutečného množství vodních par obsažených ve vzduchu k množství vodních par, které by v té samé teplotě a tlaku obsahoval stejný objem vzduchu nasycený vodními parami. Jde o dva technicky shodné teploměry, kdy jeden měří teplotu prostředí a druhý je ochlazován navlečenou textilií, která je stále navlhčována.*

*Čím bude sušší vzduch, tím více se bude voda odpařovat z navlhčené textilie, druhý teploměr bude více ochlazován odpařováním a bude ukazovat nižší teplotu. Rozdíl teplot je úměrný měřené relativní vlhkosti."* (URL 4) Gardena také v senzorech používá dva shodné teploměry, z nichž jeden je skutečně obalený textilií, která přejímá vlhkost půdy.

Po zvážení jsem se rozhodl místo výroby vlastního senzoru použít čidlo půdní vlhkosti značky Gardena. Nejdříve bylo potřeba zjistit detaily o komunikaci senzoru s řídicími jednotkami. Pokud by byla komunikace podobná například protokolu Dallas 1-Wire, bylo by její dekódování nad rámec této práce. Proto započala e-mailová a telefonická komunikace s autorizovaným servisem Gardena. Servis mi požadované informace neposkytl, proto jsem několikrát žádal o zapůjčení čidla na testování, také však neúspěšně. Čidlo půdní vlhkosti jsem tedy zakoupil a doufal, že komunikační protokol bude možné dekódovat.

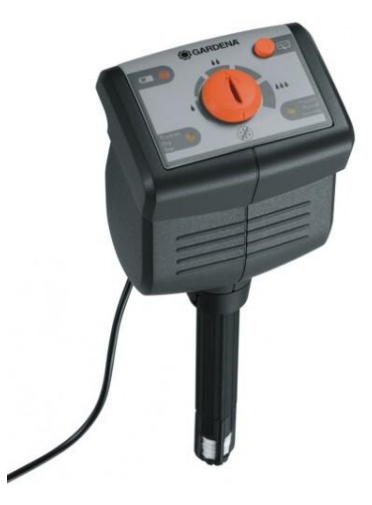

**Obrázek 2-8: Senzor vlhkosti půdy Gardena (URL 3)**

Komunikační protokol senzoru se zúžil na tři stavy – vlhko, sucho, vybitá baterie. Senzor má otočný volič pro nastavení požadované vlhkosti. Po stisknutí tlačítka zobrazí LED dioda, zda je oproti nastavení půda vlhká nebo suchá. Informace se řídicí jednotce předávají po 5 m dlouhém dvoužilovém vodiči. Zapojení čidla v elektrickém obvodu můžeme chápat jako rezistor. Pokud je půda dostatečně vlhká, je obvod rozepnutý a velikost jeho odporu by se teoreticky blížila nekonečnu. Suchou půdu senzor indikuje sepnutím obvodu a hodnota odporu se teoreticky blíží nule. Běžný domácí ohmmetr není schopný tak malý odpor rozlišit a nulu zobrazí. Pokud je vybitá baterie, senzor má odpor přibližně 10 kΩ. Rozpoznání základních stavů je tedy jednoduché, a pokud by mne nezajímal stav baterie, mohl by se senzor připojit přímo na digitální vstup procesoru.

#### <span id="page-34-0"></span>**2.3.3 Jednotka pro sběr dat**

Jednotka pro sběr dat je umístěna na studni. K ní je připojen snímač výšky vodní hladiny, senzory vlhkosti půdy a dešťový senzor. Ke studni nevede elektřina, ani jiná kabeláž, proto jsem napájení vyřešil akumulátorem a komunikaci bezdrátově.

#### **Hardware**

Základ jednotky pro sběr dat tvoří čtrnáctipinový osmibitový mikrokontrolér PIC 16F676 výrobce Microchip. Kapacita programové paměti tohoto procesoru je 1024 slov, datová paměť nabízí kapacitu 64 bytů. Procesor má 12 vstupně-výstupních pinů, z nichž 8 je připojeno na vnitřní desetibitový AD převodník. Pro danou aplikaci bylo nutné šetřit pamětí a optimalizovat kód. Pro dostatečný počet vstupně-výstupních pinů by bylo možné použít vyšší sérii mikrokontroléru, ale levnějším a zajímavějším řešením je použití selektoru dat. (URL 8)

Pinem 1 je přivedeno kladné napětí, pin 14 je zemnění a mezi piny 2 a 3 je zapojen stejný rezonanční obvod jako jsem použil pro mikrokontrolér velké řídicí jednotky, tedy krystal 3,2768 MHz a dva 22pF keramické kondenzátory. Přestože má mikrokontrolér vlastní vnitřní 4MHz rezonanční obvod, frekvence pevného krystalu nebude mít tak velké výkyvy s měnící se okolní teplotou, což bude prospěšné bezdrátovému komunikačnímu protolu, i když je navržen tak, aby uvedeným vlivům odolával. Spolehlivost zařízení se použitím pevného krystalu zvýší.

Komunikační část se skládá z vysílacího modulu značky Aurel, antény a blokovacích kondenzátorů, zajišťujících rychlé napájení pro odběrové špičky modulu. Modul přijímá data v binárních hodnotách 0 a 1. Logická nula je rovna uzemnění datového pinu modulu a jako logická jednička je chápáno přivedené kladné napětí od 3 do 5,5 V. Na mikrokontroléru jsem pro data použil pin číslo 5. Data jsou přenášena na frekvenci 433,92 MHz, modulována jsou amplitudově. Bylo nutné umístit anténu co nejdále od vysokofrekvenčních součástek a komunikačních linek tažených po desce plošných spojů, případně dráhu mezi vysílacím modulem a samotnou anténou co nejvíce zkrátit. Její vývod jsem se snažil umístit pokud možno co nejblíže ke středu desky plošných spojů. Cesta je velmi krátká, konstrukčně jde o vcelku výhodnou pozici. Jednotka tak bude stabilnější, než kdyby byla anténa vyvedena blízko některého okraje. Anténa je uzavřena do plastové trubičky, která omezuje dosah komunikace pouze minimálně a umožnila jednotku uzavřít a chránit tak elektroniku proti vlivům počasí.

Dešťový senzor a senzor zaplavení měří, zda elektrodami protéká nebo neprotéká proud. Aby nedocházelo ke znehodnocování elektrod vlivem protékání stejnosměrného proudu, sestavil jsem obvod, který při spojení elektrod střídá směr protékajícího proudu, informace zesiluje a předává mikrokontroléru, viz [Obrázek 2-9.](#page-35-0) Směr toku proudu je řízen pinem 11 mikrokontroléru. Tento pin musí být pro účel řízení nastaven jako výstupní. Informace z těchto dvou senzorů jsou přivedeny na 12. a 13. pin dekodéru. V případě, že má řídicí signál mikrokontroléru hodnotu jedna, jsou otevřeny tranzistory "T1"  $a_{n}T2$ ", kondenzátory "C2", "C3", "C4"  $a_{n}C5$ " se vybíjí a proud prochází směrem od elektrody přes kondenzátory " $C2^{\alpha}$  a " $C3^{\alpha}$ , tranzistory " $T1^{\alpha}$  a " $T2^{\alpha}$ k zemi. Tranzistory "T3" a "T4" jsou v tento okamžik otevřeny a na dekodéru se objeví logická jednička. Pokud elektrody zůstanou nadále spojeny a mikrokontrolér přepne úroveň výstupu na logickou nulu, tranzistory " $T1$ " a " $T2$ " se zavřou, na kladných pólech kondenzátorů "C2" a "C3" zůstává nenulové napětí, tranzistory "T3" a "T4" se zavřou a na pinech dekodéru je logická nula.

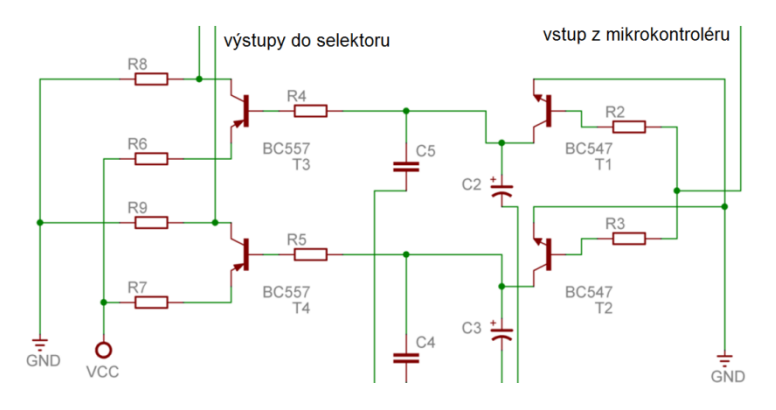

**Obrázek 2-9: Schéma obvodu pro dešťový senzor a senzor zaplavení**

<span id="page-35-0"></span>Pokud by elektrody na sondách byly rozpojeny, kondenzátory "C4" a "C5" by se při logické jedničce mikrokontroléru vybily, tranzistory "T3" a "T4" by zůstaly v tomto stavu otevřené a na dekodéru by byla logická jednička. Při přechodu mikrokontroléru na logickou nulu a stále rozpojených elektrodách sond se tranzistory "T1" a "T2" zavřou, tranzistory "T3" a "T4" zůstávají otevřené a na pinech dekodéru je opět logická jednička. Sběr dat ze sond tedy musí probíhat po přepnutí stavu pinu mikrokontroléru z logické jedničky na nulu. Pokud jsou sondy spojené vodivou kapalinou, objeví se na dekodéru logická nula. Ve zbývajících třech případech je na dekodéru logická jednička. Samozřejmě, aby mohlo dojít k odečtení správných informací, se musí korektně nastavit
adresa dekodéru. Adresa se volí piny 8, 9 a 10 mikrokontroléru. Tyto tři piny musí být nastavené jako výstupní.

Senzory půdní vlhkosti Gardena se přepínají do tří stavů, jak jsem již zmínil v popisu těchto senzorů. Zjednodušeně je to nulový, nekonečný a 10kΩ odpor. Aby bylo možné rozpoznat všechny tři tyto stavy, sestavil jsem z každého senzoru a dalšího rezistoru napěťový dělič, který je připojen na A/D převodník - [Obrázek 2-10.](#page-36-0) Výstupy děliče napětí jsou přivedeny na piny 8, 9 a 10. Protože jsou tyto piny sdíleny se selektorem adresy dekodéru, jsou mezi děliče a mikrokontrolér ještě zapojeny odpory, aby výstupy děličů neovlivňovaly zvolenou adresu pro dekodér.

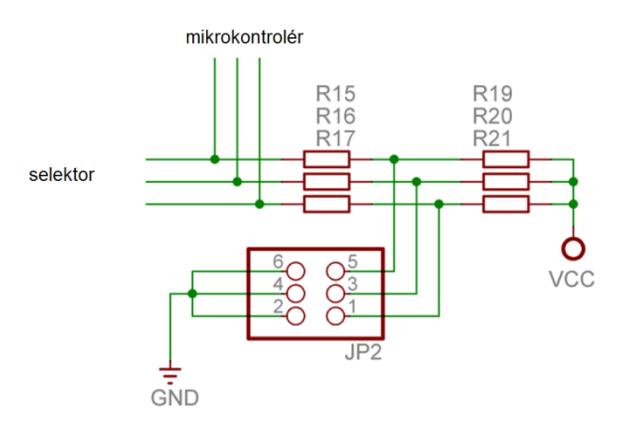

**Obrázek 2-10: Schéma zapojení senzorů půdní vlhkosti**

<span id="page-36-0"></span>V okamžiku, kdy probíhá vyhodnocování dat ze senzorů půdní vlhkosti, jsou piny mikrokontroléru v režimu A/D převodníku a nesmí se vyhodnocovat žádná data z dekodéru, protože v tento okamžik je zvolena náhodná adresa. Samotné měření je jednoduché. Pokud je hodnota senzoru nekonečno, je na převodníku přibližně hodnota napájecího napětí. Výstupní hodnota A/D převodníku se bude blížit nejvyšší možné hodnotě. Pokud senzor sepne kontakty a má téměř nulový odpor, vstup převodníku je uzemněn a je naměřena hodnota blížící se nule. V případě 10 kΩ je naměřena přibližně poloviční hodnota rozsahu, protože jsem na děličku použil 10kΩ rezistory.

Sběr dat ze snímače výšky vodní hladiny probíhá pomocí šesti vstupů dekodéru a dvou výstupů mikrokontroléru, které slouží jako selektor skupiny. Na dekodér jsou přivedeny pull-up rezistory, které udržují stavy vstupů na úrovni logické jedničky. Při sepnutí magnetického kontaktu je daný pin uzemněn. Touto negativní logikou jsem eliminoval problém s případným napětím, které by se mohlo indukovat v kabeláži.

Napájení jsem původně chtěl řešit alkalickými články, ale jednotka má poměrně velkou spotřebu a například tužkové baterie by bylo třeba měnit odhadem každé 3-4 měsíce. Snaha navrhnout jednotku tak, aby vyžadovala co nejméně pozornosti a péče, mne vedla k použití malého tříčlánkového NiMH akumulátoru o kapacitě 240 mAh. Větší akumulátor by trpěl samovybíjením. Baterie je doplněna malým solárním panelem, který je schopný vybitý akumulátor při plném slunečním záření nabít za přibližně 3,5 hodiny. Pokud by se akumulátor nabíjel pokaždé, když by solární panel začal dodávat energii, ztrácel by kapacitu kvůli paměťovému efektu. Tomu se dá zabránit tak, že se akumulátor nezačne nabíjet, dokud není úplně vybitý. Pro tento způsob řízení baterie bylo potřeba zajistit minimálně dvě věci.

První z nich je zjištění, zda je akumulátor vybitý nebo nabitý. Napětí vybitého NiMH článku by nemělo klesnout pod 0,8 V. Nabitý článek dosahuje napětí přibližně 1,4 V. Je tedy potřeba měřit napětí akumulátoru v rozsahu od 3 do 4,2 V. Článek nebude vybíjen pod 3 V, aby nedošlo k překročení spodní hranice napětí komunikačního modulu. S měřením vznikají komplikace. Nestačí pouhé připojení napájecího napětí na A/D převodník mikrokontroléru. Je potřeba zavést referenční napětí. To může být nakonfigurováno buď jako napájecí napětí mikrokontroléru, nebo lze zvolit externí referenční napětí a přivést ho na pin číslo 12. Protože A/D převodník převádí hodnoty na binární číslo od 0 do 1024, kde 0 odpovídá nulovému napětí a 1024 odpovídá referenčnímu napětí, jako referenční napětí nebylo možné zvolit napájecí napětí, protože by s vybíjejícím se akumulátorem klesalo konstantně i referenční napětí a poměr referenčního a měřeného napětí by se neměnil. Bylo tedy nutné vytvořit obvod pro referenční napětí, které bude s měnícím se napájecím napětím konstantní. Vybral jsem katalogové zapojení obvodu LM317L (URL 9) [Obrázek 2-11.](#page-38-0) Výstupní napětí jsem zvolil 1,5 V. Aby LM317L pracoval správně, je potřeba zajistit, aby rozdíl vstupního a výstupního napětí (tzv. drop napětí) byl roven nebo větší než 1,2 V, přičemž minimální napěťová hranice vstupu odpovídá vybitému tříčlánkovému akumulátoru, tedy 0,9 V na článek, celkem 2,7 V. Po odečtení drop napětí 1,2 V dostáváme konstantní referenční napětí 1,5 V.

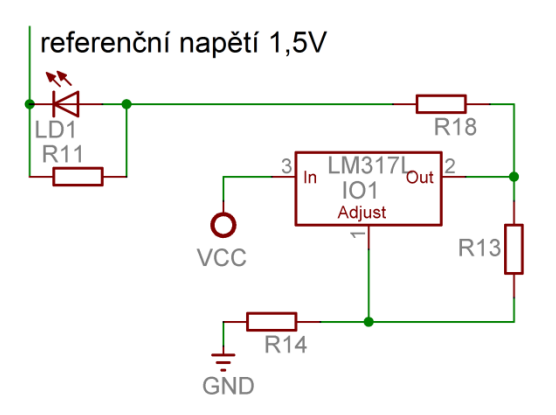

**Obrázek 2-11: Obvod konstantního referenčního napětí (URL 8)**

<span id="page-38-0"></span>Stejný pin mikrokontroléru jsem ještě použil k indikaci provozu. Protože jednotka pro sběr dat má pouze bezdrátové rozhraní, považoval jsem za vhodné doplnit zařízení LED diodou, aby bylo možné najít případnou chybu. Pokud by od této jednotky nebyla přijímána žádná data, je možné zkontrolovat jednotku pohledem. Když červená LED bliká, napájení jednotky je v pořádku a program mikrokontroléru běží. Jestliže je pin nastaven jako referenční, protéká malý proud přes rezistor "R11" a je měřeno referenční napětí 1,5 V. Kdyby zde rezistor nebyl, bylo by měřeno napětí po úbytku na LED diodě, což je přibližně 0 V. Pokud se pin nastaví jako výstupní s logickou hodnotou 0, LED "LD1" se rozsvítí.

Stále zde zůstává problém, že přivedené měřené napětí je v rozsahu od 2,7 do 4,2 V. Tento rozsah bylo potřeba snížit tak, aby minimální odpovídala přibližně 0 V a maximální hodnota nepřesáhla referenčních 1,5 V. [Obrázek 2-12](#page-39-0) znázorňuje zapojení napájecího napětí k pinu mikrokontroléru. Pro snížení napájecího napětí jsem použil bílou LED diodu "LD2" s úbytkem napětí přibližně 2,8 V, což je o něco větší úbytek než požadovaných 2,7 V. Jak jsem již uvedl, napájecí napětí by nemělo klesat pod 3 V, takže hodnota je v přijatelných mezích. Měřené napětí by se tedy mělo pohybovat od 0 do 1,2 V, přičemž 0 V je již kritická hodnota. Za minimální povolenou je považováno 0,2 V.

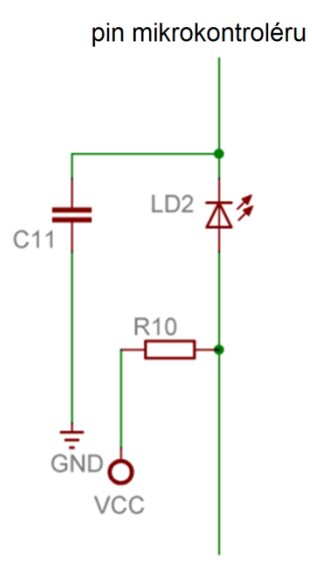

dešťový senzor, senzor zaplavení

#### **Obrázek 2-12: Schéma obvodu pro úpravu napájecího napětí před měřením**

<span id="page-39-0"></span>Měřené napětí je ještě stabilizováno keramickým kondenzátorem. Ze spodní části obrázku je patrné, že jsem pin mikrokontroléru opět použil na více funkcí. Pokud je pin v režimu měření napětí, je přiváděna logická jednička na obvod senzoru zaplavení a dešťového senzoru. Když je vstup těchto senzorů potřeba uzemnit, musí se pin přepnout na výstup a jeho hodnota nastavit na logickou nulu.

Hodnoty akumulátoru je již možné změřit, nyní je potřeba vyřešit ještě druhou část ochrany akumulátoru proti špatnému zacházení. Na základě měření je tedy nutné řídit nabíjení a vybíjení akumulátoru. Při použití solárního článku sice nelze nabíjení řídit, ale je možné solární panel odpojit nebo měřit jeho napětí. Odpojením zajistíme, že vybíjecí cyklus není přerušen nežádoucím nabíjením. Měřením napětí na solárním článku lze přibližně odhadnout, jak dlouho trvá slunečný den, a tedy jaká minimální doba bude potřeba pro nabití, případně zda se vůbec akumulátor nabíjí. Napájecí část jsem řešil modulárně. Je to samostatná deska, na které je řídicí elektronika pro nabíjení a akumulátor, viz [Obrázek 2-13.](#page-40-0) Po skončení životnosti akumulátoru, bude možné nahradit například nejen akumulátor, ale i elektroniku, která se stará o jeho údržbu a o zprostředkování dat pro mikrokontrolér.

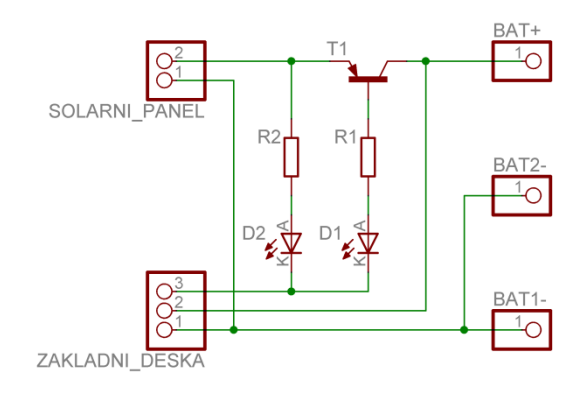

**Obrázek 2-13: Napájecí modul**

<span id="page-40-0"></span>Deska pro napájecí modul je se základní deskou propojena třípólovým konektorem. Dva póly jsou pro napájecí napětí a zem a jeden pro řídicí signály a odečítání údajů. Pokud je pin mikrokontroléru nastaven jako výstupní, otevírá a zavírá tranzistor "T1" a tím řídí nabíjení akumulátoru. V případě, že není solární panel dostatečně osvětlován, je na něm nižší napětí než na akumulátoru. Pokud by nebyl instalován tranzistor "T1" nebo dioda, akumulátor by se přes solární panel vybíjel. V situaci, kdy je napětí na solárním panelu nižší než na akumulátoru, se tranzistor "T1" zavírá a dochází pouze k toku velmi malého proudu z akumulátoru přes jeho bázi.

Aby bylo možné měřit napětí solárního panelu, připojil jsem na vývod mikrokontroléru také kladný pól solárního panelu přes rezistor "R2", aby byl protékající proud nepatrný a bylo nadále možné procesorem řídit tranzistor .T1". Na pinu mikrokontroléru by se ale objevovaly hodnoty napětí akumulátoru, proto jsem použil bílou LED diodu pro snížení napětí z akumulátoru o 2,8 V. V případě, že bude napětí na solárním panelu nulové, budou zaznamenávány hodnoty akumulátoru snížené o 2,8 V tj. mezi 0,2 a 1,4 V. To ovšem nevadí, protože solární panel se nabíjí tehdy, když napětí na solárním panelu přesáhne úroveň napětí akumulátoru. Pro měření nad rozsah napětí akumulátoru ovšem opět nemáme vhodnou referenci, proto je i měřené napětí solárního panelu sníženo o 2,8 V LED diodou "D2". Maximální napětí solárního panelu je 5,5 V. (URL 7) Po odečtení 2,8 V na LED "D2" dostáváme rozsah napětí 0 až 2,7 V. Ve skutečnosti se bude překrývat rozsah akumulátoru a rozsah solárního panelu. V případě že je měřené napětí v rozmezí od 0 do 1,4 V, nemůžeme si být jisti, jestli je měřen solární panel nebo akumulátor. Od 1,4 do 2,7 V to bude určitě solární panel. Skutečná minimální hodnota tedy odpovídá součtu 1,4 a 2,8 V, což je 4,2 V, tedy zároveň minimální napětí potřebné k nabití akumulátoru.

#### **2.3.4 Ventily**

Dosud byly popsány senzory a řídicí jednotky, které se na základě informací z popsaných senzorů rozhodují o tom, zda se bude či nebude vybraný segment zavlažovat. Zatím jsou ovšem výstupy reprezentovány pouze elektrickými hodnotami a ty je potřeba nějak převést na proud vody. Tento převod zajišťují elektromagnetické ventily. Základním požadavkem bylo bezpečné ovládací napětí a finanční dostupnost. Po poměrně dlouhém hledání jsem našel elektromagnetické ventily určené pro masážní sprchové systémy. Zakoupené ventily mají čtyři nezávisle ovládané výstupy a jeden vodovodní přívod. Přívod má vnější šroubení 3/4", je tedy možné na něj našroubovat běžnou zahradní rychlospojku s vnitřním závitem 3/4", což je většina rychlospojek, které se běžně používají. Přívod ventilu je chráněn sítkem proti hrubým nečistotám. Výstupy mají podobu trubky bez závitu o vnějším průměru přibližně 12 mm, která je na konci rozšířena kroužkem s přibližně o 1 mm větším průměrem, aby nasazená hadice stažená páskem neměla šanci sklouznout. To je ideální rozměr pro 1/2" zahradní hadice, protože jejich obvyklý vnitřní průměr činí 12 až 13 mm. Každý výstup ventilu má vlastní elektromagnetickou cívku, která částečně otevře přívod vody k membráně. Tlakem vody na membránu se otevření ventilu dokončí a voda začne protékat. Princip otevření je podobný, jako u některých napouštěcích ventilů toalet. Dokonce i gumová membrána je stejná. Zavření ventilu obstarává pružina. K připojení napájecího napětí jsou na každém výstupu ventilu dva ploché kontakty, na které lze nasunout tzv. faston konektor. Napětí určené pro otevření ventilu je 12 V. Při použití stejnosměrného napětí a proudu je podle výrobce maximální příkon ventilu 8 W, při použití střídavého 5 VA. Pro napájení jsem použil transformátor s výstupem 12 V, 22 VA. Jednoduchým dělením zjistíme, že lze zároveň sepnout maximálně 4 ventily, což je dostačující, protože otevření více ventilů najednou by vyžadovalo také silnější zdroj vody.

# **2.4 Firmware**

# <span id="page-42-0"></span>**2.4.1 Hlavní řídicí jednotka**

Hlavní řídicí jednotka přijímá komunikaci od jednotky pro sběr dat, obousměrně komunikuje s PC, ovládá výstupy pro řízení elektromagnetických ventilů a odpojuje domácí vodárnu od elektrické sítě. Dále si udržuje přibližný čas (den v týdnu, minutu a sekundu) a informace o chybových stavech. Jednotka pracuje v režimu manuálním, automatickém nebo v režimu nastavení.

V hlavní části kódu jsou pouze volány složitější celky, funkce a procedury, které hlídají, zda nenastal začátek nebo konec zavlažovacího programu, nepřišel znak z počítače, a vyhodnocují, jestli neprobíhá na bezdrátovém přijímači komunikační vektor. Čas je počítán v přerušení timeru 0, který je iterován na základě rezonance použitého krystalu.

# **Komunikace s jednotkou pro sběr dat**

Data jsou vysílána pomocí vlastního komunikačního protokolu, který jsem zpracoval ve své semestrální práci. Kvůli správnému nabíjení kondenzátorů v komunikačních modulech je třeba dodržovat střídání logických úrovní. Komunikace začíná preambulí, kde 2/3 času probíhá logická nula a 1/3 času logická jednička. Těchto pulzů proběhne sto, aby hlavní jednotka měla čas opustit jinou funkci nebo proceduru a zastihnout ještě alespoň část preambule. Ta je ukončena kratším signálem low a delším high. Každý bit začíná vždy úrovní low, pak následuje úroveň, která odpovídá hodnotě přenášeného bitu. Signál prvního bitu je zakončen úrovní high. Následuje další bit, který začíná opět úrovní low.

Paket tedy začíná preambulí, na které proběhne synchronizace, následují čtyři bajty, datový, kontrolní inverzní a ještě jednou datový a jeho kontrolní. Za platný může být prohlášen pouze celý paket. Pokud není během jedné komunikace vyřazen žádný paket, je celá komunikace uznána jako platná a přijatá data jsou uložena do patřičných proměnných.

Přenášen je bajt s informacemi o vodní hladině, bajt o senzorech půdní vlhkosti, bajt o stavu akumulátoru, bajt o stavu dešťového senzoru a dva bajty s číslem paketu.

Přestože jednotka pro sběr dat vysílá přibližně v šestnáctiminutových intervalech, naslouchání probíhá v každém cyklu hlavní procedury. Pokud není zachycena preambule, je procedura příjmu opuštěna a pokračuje se ve volání následujících funkcí a procedur. V případě, že je vyhodnocení preambule úspěšné, jsou přijímané bajty zapsány do řetězce. Datové bajty jsou porovnány s kontrolními. Pokud jsou data prohlášena za platná, uloží se do patřičných proměnných a vynuluje se časový čítač, globální proměnná "cas\_stopky1".

# **Manuální režim**

Hlavní řídicí jednotka v manuálním režimu ovládá výstupy na základě komunikace s osobním počítačem a zpět předává informace o stavech senzorů. Režim není tak úplně manuální. I v tomto režimu funguje "pud sebezáchovy" a pokud je na senzoru hladiny vyhodnocena druhá nejnižší hladina, tedy úroveň 1, jsou zavlažovací výstupy deaktivovány, aby hladina dále neklesala. Zbývající voda je určena pro použití v domácnosti. Pokud na některém místě stále dochází k odběru vody a hladina dále poklesne na nejnižší úroveň, tedy na úroveň 0, dojde k odpojení vodárny od elektrické sítě, aby nedošlo k úplnému odčerpání vody a běhu vodárny nasucho. V případě, že hladina stoupne na úroveň 1, je opět aktivována vodárna. Zavlažovací segmenty zůstávají vypnuté, dokud nepřijde z počítače nový příkaz k jejich aktivaci.

Jednotlivé segmenty se řídí písmeny od "a" do "h" a od "A" do "H", kde velké písmeno "A" zapne první, "B" druhý, až "H" zapne osmý segment. Malá písmena dané segmenty vypínají. Řídicí jednotka při aktivaci segmentu iteruje proměnnou s počtem aktivních segmentů a nedovolí zapnout více než čtyři segmenty. Po přijetí příkazu na vypnutí segmentu jednotka segment vypne a proměnnou sníží o jedničku. Zpět odešle informaci o výsledku. Pro stálý přehled a snadnou synchronizaci se zpět odesílá stav všech segmentů. Uživatel nebo počítačový software tak pozná, že se zapnutí zdařilo.

Pokud řídicí jednotka přijme "A", dojde ke zjištění, zda je povoleno segment aktivovat a jestli segment již není aktivní. V případě, že již aktivní je nebo je zakázáno segment otevřít, odešle se pouze výpis, tedy například řetězec "abcdefgh" v případě, že je spuštění zakázáno, nebo "Abcdefgh", je-li již segment spuštěn. Pokud aktivní není, dojde k porovnání počtu aktivních segmentů a mohou nastat dva případy. První – segment je možné otevřít, je tedy iterována hodnota s počtem aktivních segmentů, segment se aktivuje a jednotka odešle "Abcdefgh". Nebo nastane druhý případ – počet segmentů dosáhl maxima, počet aktivních segmentů se neiteruje, segment se neaktivuje a na výstup je odeslán řetězec například "abcDEFGh". Stav segmentů je také možné vypsat bez požadavku na jejich změnu odesláním znaku "?". Výstup je stejný jako při odesílání informace o stavu po příkazu k aktivaci nebo deaktivaci segmentu.

Stejným způsobem jako probíhá řízení segmentů je možné aktivovat/deaktivovat napájení domácí vodárny. Vyhrazené znaky jsou "V" pro aktivaci výstupu, tedy zapnutí přívodu elektrické energie, a "v" pro deaktivaci. Při příkazu k aktivaci je porovnána proměnná udržující informaci o výšce hladiny vody. Když je hladina pod kritickým bodem, k aktivaci nedojde. Zpět jednotka odešle stav pomocí stejných znaků, tedy "V" při spuštění, "v" při vypnutí.

# **Automatický režim**

V automatickém režimu se hlavní řídicí jednotka stará o základní zavlažovací programy. Ty jsou právě dva. Jsou definovány pomocí času zapnutí, času vypnutí a segmentů přiřazených jednotlivým dnům, které se mají zavlažovat. Na základě vyhodnocení informací ze senzorů se mohou zavlažovací programy oproti nastavení zkrátit.

Procedura pro aktivaci a deaktivaci automatického zavlažování nejdříve porovná, zda není aktuální čas roven prvnímu počátečnímu zavlažovacímu času. Poté stejným způsobem porovná i aktuální čas s druhým počátečním časem zavlažovacího programu. Pokud je splněna podmínka prvního času, nastaví se bit selektoru "SEL" na nulu, v případě druhého času na jedničku. Bit selektoru je podstatný pro porovnání ukončení zavlažovacích programů.

Procedura je volána pouze v případě, že je aktivní automatický režim. Druhá část této procedury se věnuje deaktivaci zavlažování. Problém nastává při přechodu zavlažovacího času přes půlnoc, protože aktuální čas se nuluje a čas konce je menší než čas začátku. Podmínka pro deaktivaci je testována následovně: pokud je čas počátku zavlažovacího programu, určeného selektorem "SEL", menší nebo roven času konce zavlažovacího programu určeného selektorem SEL (aktuální zavlažovací program nepřekročí půlnoc), vyhodnocuje se podmínka, zda je rozdíl koncového a počátečního času násobený koeficientem "KOEF" menší nebo roven rozdílu aktuálního času a počátečního času daného zavlažovacího programu. V případě, že je vnitřní podmínka splněna, je proměnná "active" nastavena na nulu. Pokud zavlažovací program přechází přes půlnoc, tedy vnější podmínka je vyhodnocena s nulovým výsledkem, nastávají opět dva případy.

První případ nastává, pokud je aktuální čas větší nebo roven času počátku zavlažovacího programu. Kdyby se v tomto případě použil původní vzorec, byl by špatně vyhodnocen například stav, kdy zavlažování začíná ve 23 hodin a končí v 1 hodinu ráno druhý den a aktuální čas je například 23:30. Došlo by k odečtení větší hodnoty od menší, dvoubajtový integer by přetekl a jeho hodnota by byla 64216. Záporná čísla není možné použít, protože se tato vypočítaná požadovaná doba zavlažování násobí koeficientem, který dobu zavlažování upravuje na základě vyhodnocení senzorů. Proto je původní vzorec upraven a k rozdílu času počátku a času konce je přičten jeden den v minutách. Pravá strana vnitřní podmínky je v pořádku, protože aktuální čas je větší než čas počátku. Výsledek rozdílu je tedy bez přechodu nuly.

Druhý případ nastává, pokud se dále mění aktuální čas a čas začátku a konce odpovídá předchozímu příkladu, tedy začátek ve 23 hodin a konec v 1 hodinu ráno, ovšem aktuální čas se o půlnoci vynuloval a nyní je menší než čas počátku zavlažovacího programu. V případě použití předchozího vzorce by při vyhodnocení pravé strany podmínky došlo k přechodu přes nulu. Pro správné vyhodnocení podmínky je k aktuálnímu času na pravé straně přičten jeden den.

Procedura je naprogramována tak, že pořadí časů je lhostejné. Pokud nastane stav, kdy se časy překrývají, jako koncový čas bude aplikován čas toho programu, který má pozdější počátek. Případy, které mohou nastat, jsou znázorněny na příkladech, viz Tabulka 1: [Příklady vyhodnocení zavlažovacích časů.](#page-45-0)

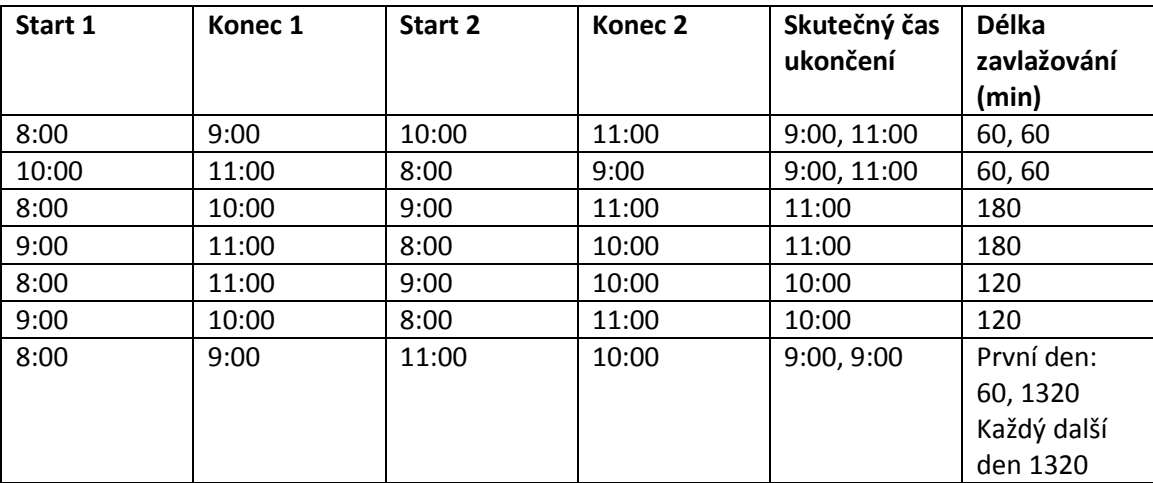

#### <span id="page-45-0"></span>**Tabulka 1: Příklady vyhodnocení zavlažovacích časů**

## **Vypnutí segmentů a vodárny**

Bezprostředně po vyhodnocení, zda se má zavlažování aktivovat, následuje procedura porovnání podmínek pro deaktivaci zavlažování. Volání této procedury není závislé na nastaveném režimu, vykonává se jak v manuálním, tak v automatickém.

V této proceduře se postupně vyhodnocuje několik podmínek. Pokud nastane alespoň jedna z nich, jsou zavlažovací segmenty vypnuty.

Dále jsou vyhodnoceny informace ze senzorů a na jejichž základě je upraven koeficient "KOEF", který je použit pro úpravu délky zavlažovacích programů automatického režimu. Tato procedura také zabezpečuje odpojení vodárny od elektrické sítě. Pokud je proměnná "hladina" menší než 2, nebo čas stopek je větší než 33 (za posledních 33 minut nebyla ani jednou úspěšně přijata data z jednotky pro sběr dat ze senzorů, tudíž uložená informace o hladině vody není aktuální), jsou vypnuty zavlažovací segmenty. V případě, že je hladina menší než 1, nebo čas stopek je větší než 50, dojde k odpojení vodárny od elektrické sítě. Pokud tyto podmínky splněny nejsou, je vodárna aktivována.

Dále se vypočítává koeficient "KOEF" pro úpravu délky automatických zavlažovacích programů. Nejdříve jsou vyhodnoceny senzory půdní vlhkosti, protože jejich stavy mohou pro každý senzor nabývat pouze čtyř hodnot. Informace o senzorech jsou uloženy v bajtové proměnné. Každý senzor vlastní dva bity, rozložení hodnot je patrné z tabulky, viz Tabulka 2: [Stavy senzorů půdní vlhkosti.](#page-46-0)

| První    | Druhý   | Význam                                                              |  |  |
|----------|---------|---------------------------------------------------------------------|--|--|
| bit      | bit     |                                                                     |  |  |
| daného   | daného  |                                                                     |  |  |
| senzoru  | senzoru |                                                                     |  |  |
| 0        | 0       | Půda je vlhčí než je nastavené minimum, není potřeba zavlažovat     |  |  |
| $\Omega$ |         | V tomto kanálu není připojen žádný senzor                           |  |  |
|          | 0       | V senzoru došly baterie, při vyhodnocování podmínek pro ukončení    |  |  |
|          |         | závlahy nebude k hodnotám z tohoto senzoru přihlédnuto              |  |  |
|          | 1       | Půda je sušší než nastavené minimum, zavlažování nebude ukončeno na |  |  |
|          |         | základě informace ze senzoru půdní vlhkosti                         |  |  |

<span id="page-46-0"></span>**Tabulka 2: Stavy senzorů půdní vlhkosti**

Tabulka 2: [Stavy senzorů půdní vlhkosti](#page-46-0) znázorňuje pouze stavy pro jeden senzor půdní vlhkosti, ale koeficient je upraven na základě hodnot všech tří senzorů. Porovnání je provedeno jednoduchým sčítáním počtu jedniček prvních šesti bitů v bajtu uchovávajícím informace o senzorech půdní vlhkosti. Pokud je tento součet menší nebo roven dvěma, je koeficient nastaven na nulu a porovnávání dalších senzorů se neprovádí. V případě, kdy není instalován žádný senzor, nebo mají všechny tři senzory vybitou baterii, je součet počtu jedniček roven třem. Pokud jsou senzory instalovány, mají v pořádku baterii a alespoň jeden z nich hlásí, že je třeba zavlažovat, počet jedniček se pohybuje od dvou do šesti. V případě, kdy má senzor vybitou baterii, je s ním zacházeno, jako by nebyl instalován. Dále nás v podstatě zajímají pouze případy, kdy dojde k nastavení koeficientu "KOEF" na nulu. Pokud je instalován jeden senzor, je rozhodováno na základě informací z jednoho senzoru. Když jsou instalovány dva a více, dojde k rozhodnutí na základě alespoň dvou senzorů. Tyto případy názorně zobrazuje Tabulka 3: Přehled možností s [výsledkem zastavit zavlažování.](#page-47-0)

| Senzor PV 1  | Senzor PV 2     | Senzor PV 3     | Součet jedniček |
|--------------|-----------------|-----------------|-----------------|
| Nezavlažovat | Není instalován | Není instalován | 2               |
| Nezavlažovat | Nezavlažovat    | Zavlažovat      | 2               |
| Nezavlažovat | Nezavlažovat    | Není instalován | 1               |
| Nezavlažovat | Nezavlažovat    | Nezavlažovat    | $\Omega$        |

<span id="page-47-0"></span>**Tabulka 3: Přehled možností s výsledkem zastavit zavlažování**

V ostatních případech se koeficient upravuje na základě výšky hladiny vody, nebo na základě dešťového senzoru. Uplatněna je vždy nižší hodnota. Pokud by dešťový senzor upravil koeficient na 0,6 a hladina vody na 0,4, bude aplikována hodnota 0,4. V případě, kdy dešťový senzor upraví koeficient na hodnotu 0,2 a hladina vody na 1, se uplatní nastavení dešťového senzoru.

#### **Střídání segmentů**

Protože je možné zavlažovacímu programu přiřadit všechny segmenty bez omezení, je potřeba segmenty střídat. Střídání jednotlivých segmentů probíhá implicitně po tříminutových intervalech. Je sice možné tento interval změnit, ale v praxi se ukázalo, že tři minuty jsou optimální. Při střídání všech segmentů se v přestávkách voda stihne vsakovat a nedochází k nechtěnému odplavování půdy. Interval není ani příliš dlouhý, takže i při kratších zavlažovacích programech se stihnou vystřídat všechny segmenty. Pokud je dosažen čas, po kterém se mají segmenty střídat, je vynulován počet aktivních segmentů a v podmínce cyklu porovnán s maximálním nastaveným počtem segmentů a s počtem všech segmentů, které by se ten den měly zavlažovat. V samotném těle cyklu se do dočasné proměnné ukládají segmenty, které se mají podle programu zavlažovat. Index, který ukazuje za poslední aktivovaný segment, se nenuluje, jde o globální proměnnou, která má i při příštím volání střídání segmentů stejnou hodnotu. Pokud se tedy při předchozím střídání otevřel segment 5, bude se nyní otevírat od segmentu 6 dále. Při načtení maximálního povoleného nebo nastaveného počtu segmentů se dočasná proměnná, do které se segmenty načítaly, aplikuje na výstupy a procedura je opuštěna. Například pokud je nastaveno střídání po čtyřech segmentech a mají se zavlažovat segmenty 2, 3, 4, 6, 7, 8, v prvním průběhu se otevřou segmenty 2, 3, 4, 6. V druhém průběhu jsou aktivní segmenty 7, 8, 2, 3, ve třetím 4, 6, 7, 8. Segmenty otevřené ve čtvrtém průběhu budou odpovídat segmentům otevřeným v prvním průběhu atd.

#### **Režim nastavení**

Režim nastavení je krátký úsek programu, který je vyvolán počítačem. Během tohoto režimu dojde k nastavení času a předvoleb pro automatický režim. Nastavení je možné provádět i při připojení k řídicí jednotce přes terminál. Pro vyšší komfort uživatele je například čas zadáván jako den, hodina, minuta, sekunda, přestože je vnitřně reprezentován pouze dny sekundami a minutami.

V mikrokontroléru není dostatek paměti pro uchování dočasných hodnot, proto hodnoty, které jsou v režimu nastavení přijímány, rovnou přepisují proměnné. Z tohoto důvodu musí režim nastavení proběhnout od začátku do konce, nelze ho přerušit. Pokud se uživatel splete a nastaví některou hodnotu špatně, je potřeba celé nastavení opakovat. Proto je čas nastavován samostatně. Pro vstup do nastavení času je nutné odeslat znak "T", po jehož přijetí jsou očekávány dva bajty pro den (00 až 13). Pokud je pondělí lichý týden, je potřeba odeslat 00, když je například pondělí sudý týden, je nutné odeslat dvojici bajtů 07. Dále jsou přijaty dva bajty pro hodinu (00 až 23), dva pro minutu (00 - 59) a dva pro sekundu (ve stejném rozsahu jako minuta).

Ostatní nastavení se vyvolá odesláním znaku "S" a jsou očekávána data: čtyři bajty pro začátek prvního zavlažovacího času, čtyři bajty pro jeho konec, dalších 8 bajtů pro druhý zavlažovací čas. Dále se přijme 42 bajtů s nastavením zavlažovacích segmentů – tři bajty na každý den lichého a na každý den sudého týdne (000 - 255), dva bajty s nastavením prodlevy střídání segmentů a jeden bajt pro nastavení maximálního počtu najednou spuštěných segmentů.

Jednotlivé bajty, dvojice a trojice jsou ukládány do řetězce a ihned po přijetí jsou převedeny na číslo a uloženy do patřičné proměnné.

#### **Komunikace s počítačem**

Hardwarová komunikace byla popsána jako modulární. Z různých modulů jsou data převáděna na vestavěné rozhraní USART. Pro komunikaci je potřeba nastavit některé registry mikrokontroléru s tímto rozhraním spojené. Komunikaci jsem zvolil pokud možno co nejstandardnější, tedy 8 bitů, 9600 kb/s, jeden stop bit, žádná parita ani handshaking.

Komunikace probíhá po jednotlivých bajtech a v řídicí jednotce s většinou z nich pracuji jako se znaky podle tabulky ASCII. Kód je tak přehledný. Tato implementace sice vyžaduje několik funkcí navíc, které převádí dekadické hodnoty čísel na ASCII a zpět, ale přináší také možnost ovládat řídicí jednotku přes hyperterminál, protože jsou hodnoty srozumitelné i pro uživatele. Například číslo 97, tedy bajtová proměnná s dekadickou hodnotou 97, by se při normálním odeslání pro uživatele reprezentovalo jako znak "a", ale uživatele zajímá číslo 97. Je tedy nutné jej poslat jako dva bajty, první "9" a druhý "7", kde dekadická hodnota prvního bajtu bude 57 a druhého 55. Tento způsob návrhu komunikace umožňuje nastavovat a ovládat řídicí jednotku nezávisle na platformě. Lze tak vytvořit ovládací software nebo skript například pro Linux.

Při odeslání znaku "i" se vypíší vnitřní informace, tedy reprezentace stavů proměnných, ve kterých jsou uloženy stavy senzorů a chybové stavy. Konkrétně hladina vody ve studni, stavy senzorů půdní vlhkosti, proměnná dešťového senzoru, stav akumulátoru v jednotce pro sběr dat, dále chybové proměnné, jako je například stav senzoru zaplavení snímače výšky vodní hladiny, chybové stavy akumulátoru, chyby komunikace s jednotkou pro sběr dat, chyba nastavení času… Ve výpisu informací se nevypisují stavy segmentů.

Pro přepínání režimů jsou vyhrazeny znaky "U" pro automatický režim a "S" pro nastavení.

#### **Stavové a chybové proměnné**

Mezi stavové proměnné patří výška hladiny vody, stav senzorů půdní vlhkosti, dešťového senzoru a akumulátoru jednotky pro sběr dat.

Informace o výšce hladiny vody je bajtová proměnná, která je přijata od jednotky pro sběr dat. Po přijetí je oddělen stav vody od chyb a tato data jsou uložena samostatně. Spodní 4 bity jsou vyhrazeny pro výšku hladiny, která může nabývat hodnot od 0 do 11. Horní 4 bity reprezentují chybové stavy. Čtvrtý bit obsahuje hodnotu se stavem senzoru zaplavení uzavřené komory snímače výšky vodní hladiny. Pátý bit je určen pro chybu při měření výšky vodní hladiny. Bližší informace k této chybě jsou popsány v části práce, která se věnuje firmwaru jednotky pro sběr dat.

Bajtová proměnná senzorů půdní vlhkosti nese informace o stavech jednotlivých senzorů vlhkosti půdy. Ty mohou být připojeny až tři a každý může nabývat čtyř hodnot, tedy zaujímá právě dva bity. Když jsou oba bity nulové, indikuje daný SPV, že není nutné zavlažovat. Hodnota 11 znamená, že je potřeba zavlažovat. Hodnota 01 značí, že na daném kanálu není připojen žádný senzor. Pokud v senzoru dojde baterie, je zapsána hodnota 10. Bajt má tedy nejnižší hodnotu, když není potřeba zavlažovat, a naopak nejvyšší hodnotu, pokud všechny senzory hlásí, že je půda suchá.

Proměnná dešťového senzoru je uchována stejně, jak ji odešle jednotka pro sběr dat, a má také v obou jednotkách stejný význam. Stav začíná na hodnotě 5, s každými šestnácti minutami deště se hodnota sníží o jedničku. Na základě této proměnné se také krátí zavlažovací časy.

Další proměnnou je stav akumulátoru jednotky pro sběr dat. Tato bajtová proměnná je přesným odrazem stejné bajtové proměnné v jednotce pro sběr dat.

Chybové proměnné zachycují nežádoucí stavy jak hlavní řídicí jednotky, tak jednotky pro sběr dat, tak také stavy mezi těmito jednotkami, které by každá jednotka samostatně nebyla schopna rozpoznat.

S každým přijatým paketem od jednotky pro sběr dat je iterována dvoubajtová proměnná. Jednotka pro sběr dat odchozí pakety čísluje, hlavní řídicí jednotka přijaté pakety počítá. Odečtením počtu přijatých paketů od čísla příchozího paketu je získána hodnota proměnné, která uchovává informaci o počtu ztracených paketů.

Bitová proměnná chyby nastavení času je po zapnutí jednotky nastavena na jedničku, což znamená, že od zapnutí jednotky dosud nebyl nastaven čas. Proměnná je nulována při nastavení času.

Proměnná "cas stopky1" nese informaci o tom, kolik minut uplynulo od posledního úspěšně přijatého paketu. Tato proměnná může být také považována za chybovou. Jako chybová je použita při vyhodnocení důvodů pro zastavení závlahy a odpojení vodárny. Jednotka pro sběr dat vysílá přibližně každých 16 minut, pokud nenastane žádná změna na senzorech, a okamžitě po změně stavu některých senzorů. V případě, že není za 33 minut přijat žádný paket, je zastaveno zavlažování, a pokud ani za 50 minut nedorazí žádná informace, je dokonce odpojena vodárna od přívodu elektrické energie. Tato chybová proměnná je nulována s úspěšným příchodem paketu z jednotky pro sběr dat.

# **2.4.2 Jednotka pro sběr dat**

Vzhledem k hardwarovému uspořádání je firmware jednotky pro sběr dat, dále JSD, poměrně komplikovaný. Jednotlivé procedury a funkce není možné volat v libovolném pořadí, protože převážná většina pinů je vstupních i výstupních a některé vstupy a výstupy jsou na sobě závislé. Závislosti znázorňuje [Tabulka 4:](#page-52-0) Závislosti nastavení vstupů a [výstupů na procedurách.](#page-52-0)

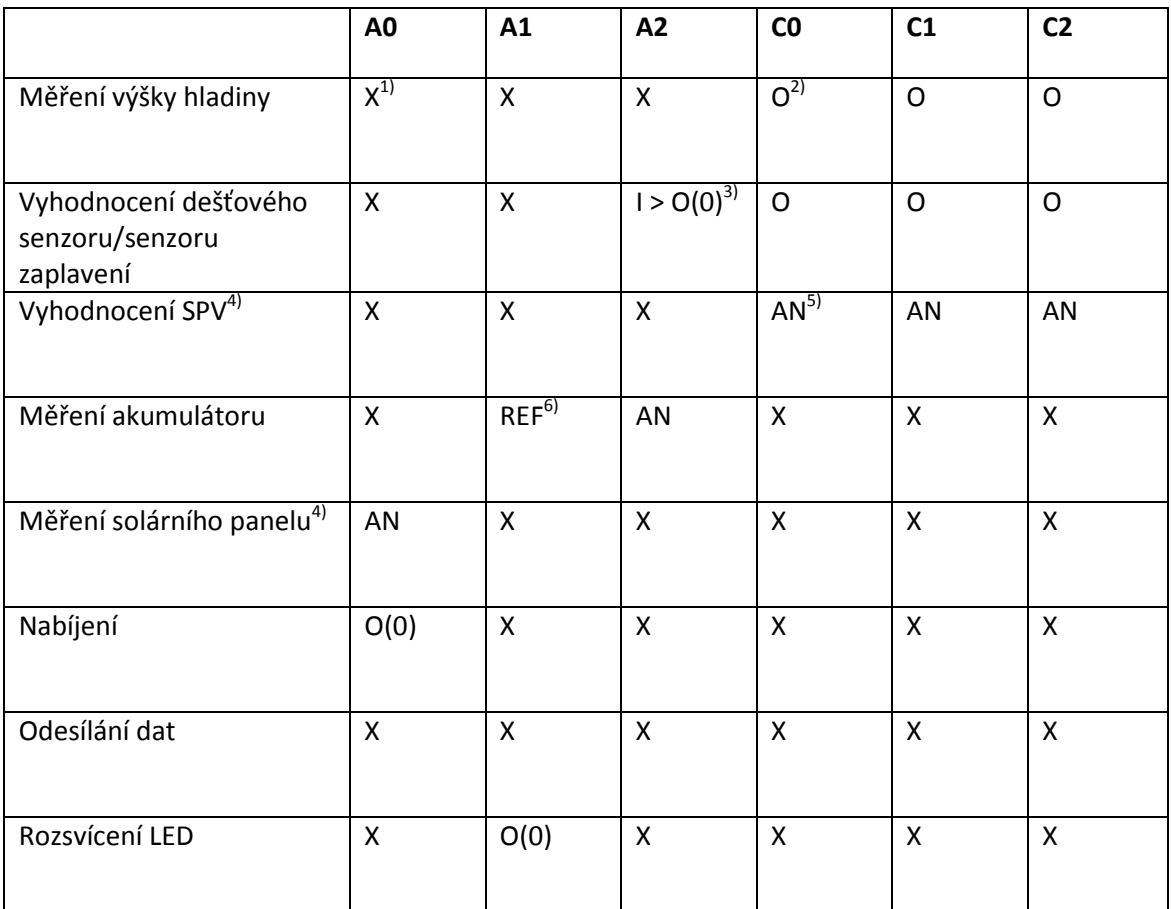

<span id="page-52-0"></span>**Tabulka 4: Závislosti nastavení vstupů a výstupů na procedurách**

- *1) X – nezáleží, zda je pin nastaven jako vstupní, nebo výstupní*
- *2) O – pin musí být vstupní*
- *3) I > O(0) – hodnota musí být přečtena krátce po přepnutí ze vstupu na výstup a hodnota pinu jako výstupu musí být nula*
- *4) Jako referenční napětí musí být zvoleno napájecí napětí*
- *5) Pin musí být nastaven jako analogový vstup*
- *6) Pin bude použit jako referenční napětí pro analogové vstupy*

# **Vyhodnocení výšky vodní hladiny**

Primární a nejpodstatnější úlohou JSD je korektní vyhodnocení výšky hladiny vody ve studni. Pro měření je potřeba nastavit piny "PORT  $C^{\prime\prime}$  0 – 4 jako výstupní. "PORT A4" je "master clear" pin (URL 8), který je nakonfigurovaný jako digitální pin,

ale může být nastaven pouze jako vstupní. Je na něj tedy přiveden výstup selektoru. Piny "PORT  $C''$   $0 - 2$  určují adresu selektoru. Na pinech "C4" a "C5" nikdy nesmí být při měření stejná hodnota, aby bylo možné určit, ze které ze dvou částí magnetických spínačů je hodnota získávána. První šestice je zjišťována v rozsahu portu "C" od 200 do 205, druhá šestice od 208 do 213.

V paměti je uchovávána původní výška vodní hladiny a v proceduře se pracuje s dočasnou hladinou. Pokud je současný stav dočasné hladiny nulový a je zaznamenána informace z výstupu selektoru, že je kontakt sepnutý, je do dočasné hladiny uložena výška hladiny. Postupně jsou testovány i další výšky hladiny, a pokud je zaznamenána v jednom kroku další výška hladiny, jedná se o chybu. Do dočasné výšky hladiny se uloží původní, nižší hodnota hladiny a bitová proměnná "err h2" se nastaví na jedničku. V případě, že není zaznamenána chyba dvou hodnot, se chybová proměnná nuluje, do dočasné hladiny se uloží jediná naměřená hodnota a ta se porovnává s původní platnou výškou hladiny. Pokud je rozdíl dočasné a původní hladiny větší než 1, je zaznamenána chyba měření "err $h1$ ", která znamená, že byla přeskočena nejméně jedna hodnota, což v případě správné funkce není být možné. Jestliže se chyba v příštím měření neopakuje, je proměnná vynulována a informaci o chybě si nese pouze hlavní řídicí jednotka. Při rozdílu původní a současné hladiny je ihned zahájeno odesílání dat.

#### **Senzor zaplavení a dešťový senzor**

Přestože senzor zaplavení suché komory snímače výšky vodní hladiny zdánlivě s dešťovým senzorem nesouvisí, jsou buzeny stejným výstupem. Přizpůsobení programu pro korektní ovládání těchto senzorů bylo jedno z nejsložitějších částí návrhu firmwaru, protože je nutné hodnotu budicího pinu střídat v hodnotách vstup (případně výstup s hodnotou 1) a výstup s hodnotou 0, a to přibližně v jednosekundových intervalech, navíc hodnotu dešťového senzoru i senzoru zaplavení kontrolovat krátce po přepnutí budicího pinu ze vstupu na výstup. Pokud je po tomto přepnutí hodnota na výstupu selektoru 0, znamená to, že jsou senzory spojeny kapalinou. V případě informací, že je aktivní senzor zaplavení, je nastavena bitová chybová proměnná "err h0". V případě dešťového senzoru jsou spuštěny stopky, které měří čas na celé minuty. Dokud jsou elektrody dešťového senzoru spojeny, čas stopek běží a každých 16 minut je odečtena hodnota proměnné "DS". Počáteční hodnota této proměnné je 5 a odečítá se k nule, aby se již dále číslo nemuselo upravovat a mohlo být použito v hlavní řídicí jednotce pro výpočet koeficientu krácení času zavlažování "KOEF". Při rozpojení elektrod je proměnná "DS" v šestnáctiminutových intervalech iterována zpět k hodnotě 5.

## **Vyhodnocení senzorů vlhkosti půdy**

Výstupy senzorů nabývají tří stavů, tedy tří hodnot odporu, jak již bylo popsáno v části o hardwaru jednotky pro sběr dat, proto jsem zapojení SPV navrhl jako jeden ze dvou rezistorů napěťového děliče. Pro software je nepostradatelná ještě jedna informace, a to zda je senzor vůbec připojen. Místo nepřipojených senzorů je potřeba zapojit speciální propojku s odporem 4,7 kΩ. Nyní lze odlišit všechny čtyři stavy, které mohou nastat.

- senzor není zapojen
- senzor má vybitou baterii
- půda v místě senzoru je oproti nastavení suchá
- půda v místě senzoru je oproti nastavení vlhká

Nejjednodušší způsob rozpoznání těchto stavů je připojení výstupu děliče na analogový vstup mikrokontroléru. Pro měření hodnot SPV jsou použity vstupy "AN4", "AN5" a "AN6". Před samotným měřením je potřeba piny přepnout na vstupní, zapnout A/D převodník a vybrat referenční napětí. Za referenční napětí je v tomto případě zvolena vnitřní reference, tedy napájecí napětí. Desetibitový výsledek měření A/D převodníku je uložen ve dvou bytových proměnných, "ADRESH" a "ADRESL". Paměti ale není nazbyt a rozlišení hodnoty na 10 bitů je zbytečně jemné, proto jsem nastavil, aby se data řadila od most significant bitu. "ADRESL" se tak může úplně ignorovat a dále je zpracováván pouze "ADRESH" byte. Procedura pro vyhodnocení výstupů porovná "ADRESH" byte se čtyřmi intervaly a podle toho určí, ve kterém stavu se senzor nachází. Informace jsou zapsány do bajtové proměnné, na každý senzor jsou vyhrazeny právě dva bity. Tato proměnná je v jednotce pro sběr dat reprezentována úplně stejně jako v hlavní řídicí jednotce. Využití jednotlivých bitů popisuje [Tabulka 2:](#page-46-0) [Stavy senzorů půdní vlhkosti.](#page-46-0)

# **Měření napětí solárního panelu**

Za účelem získání informací, jak přibližně dlouho dopadá na solární panel dostatek energie k nabití akumulátoru, je potřeba v určitém časovém intervalu měřit napětí na solárním panelu. Pro získání informací z A/D převodníku je použita stejná procedura jako pro měření hodnot ze SPV, data jsou pouze jinak vyhodnocena. Pokud je

hodnota uložená v "ADRESH" bajtu vyšší než požadované minimum, je o jedničku iterována proměnná délky aktuálního dne. Proměnná uchovávající délku aktuálního dne je bajtová. Měření hodnot solárního panelu probíhá v přibližně čtyřminutových intervalech. V případě, že napětí panelu klesne pod stanovenou hranici, je délka aktuálního dne uložena jako "včerejší". Na základě tohoto měření je možné velmi zhruba přizpůsobovat začátek nabíjecího cyklu. Informace, jak se při nabíjení zachází s informací o délce včerejšího a aktuálního dne, jsou popsány v odstavci nabíjení.

#### **Měření napětí akumulátoru**

Napětí akumulátoru již není možné měřit stejnou procedurou a se stejným nastavením jako měření SPV a solárního panelu, protože pro akumulátor je potřeba vybrat jiné referenční napětí. Zatímco u předchozích dvou měření bylo žádoucí, aby jako referenční napětí bylo použito napájecí napětí, v tomto případě by bylo referenční napětí zároveň měřeným napětím. Pro tento účel je k pinu, který může být nastaven jako zdroj referenčního napětí, připojen zdroj konstantního napětí. Právě tento zdroj je potřeba v programu vybrat. Z desetibitového převodníku opět uložena pouze bajtová informace. Po naměření napětí akumulátoru je A/D převodník vypnut, protože se zapnutým převodníkem spotřebovává mikrokontrolér více energie a další analogové hodnoty již není potřeba měřit.

#### **Nabíjení**

Na základě naměřených hodnot z akumulátoru a solárního panelu je možné nabíjet akumulátor řízeně. Procedura, která řídí nabíjení, porovnává aktuální stav akumulátoru s minimální hodnotou. Pokud napětí klesne pod tuto hodnotu, porovná se rozdíl předchozího a aktuální dne. Jestliže je tento rozdíl větší než čas potřebný k nabití akumulátoru, začne se nabíjet. Například v případě, že včerejší den trval 12 hodin a aktuální den trvá 3 hodiny, se může začít nabíjet, protože nabíjení akumulátoru solárním panelem v daném zapojení trvá přibližně čtyři hodiny. Minimum je tedy stanoveno s rezervou na pět hodin nabíjení. Rozdíl včerejšího a dnešního dne je  $12 - 3$ , je tedy předpoklad, že slunečný den by měl dnes trvat ještě přibližně 9 hodin, což je dostatečná doba k dobití akumulátoru.

Pokud by včerejší den trval stejně jako v předchozím příkladu 12h, ale z aktuálního dne by uplynulo již 10 hodin, akumulátor by se nabít s velkou pravděpodobností nestihl. Pokud by nabíjení započalo, po dvou hodinách by pravděpodobně solární panel přestával dodávat energii a akumulátor by se po nedokončeném nabíjecím cyklu začal vybíjet. To je z hlediska životnosti akumulátoru nežádoucí. Nabíjení je aktivováno přepnutím pinu "A0" na digitální výstup s hodnotou 0 a deaktivováno přepnutím na vstup nebo hodnotu 1.

# **Odesílání dat**

Procedura pro odeslání dat má za úkol zapouzdřit odesílané hodnoty proměnných do komunikačního protokolu. Vysílání začíná preambulí. Následují datové bajty zakončené kontrolou. Bajt je vždy odeslán jednou normálně a podruhé odečten od hodnoty 255. Samotné odesílání probíhá po šestnácti minutách od posledního vysílání, nebo pokud dojde ke změně některých podstatných informací ze senzorů. Procedura odesílání dat nepotřebuje měnit žádné nastavení, vysílač má pin pouze pro sebe. Pokud je na datovém pinu vysílače delší dobu nastavena logická nula, vysílač se vypne. Opětovná aktivace vysílače se provádí počátečním zakmitáním, tedy část preambule se nevysílá, je určena pro probuzení vysílacího modulu.

#### **Záblesk LED**

Zvažoval jsem, zda LED diodu vůbec na této jednotce použiji, protože jde o energeticky náročný prvek a procedura pro zabliknutí touto diodou je celkem rozsáhlá. Pro rozsvícení se "PORT A1" musí přepnout na výstup a nastavit na nulu. Pro zhasnutí je třeba ho nastavit opět jako vstupní. Stav, kdy by byl pin výstupní a nastaven na logickou hodnotu 1 je nepřípustný, došlo by k poškození napěťové reference pro měření napětí akumulátoru. Nakonec jsem se ale rozhodl, že LED diodu použiji. Je to pohodlná možnost, jak zkontrolovat, že je jednotka pro sběr dat funkční například v době instalace zařízení nebo při hledání problému v případě, že od této jednotky nepřichází žádná data.

# **2.5 Software**

Zavlažovací systém můžeme řídit z hyperterminálu, ale tento způsob je velmi nepohodlný, zdlouhavý a snadno se stane, že uživatel nastaví v řídicí jednotce program, který vůbec nechtěl. Řešením tohoto problému je jednoduché intuitivní grafické rozhraní, ve kterém si uživatel pojmenuje a zvolí jednotlivé segmenty a časy. V případě, že je s volbou spokojen, odešle nastavení do řídicí jednotky. Ovládací program by dále měl umožňovat manuální řízení systému. Nastavení zavlažovacích programů na úrovni řídicí jednotky je poměrně široké, ale nelze například zvolit v jednom dni jiné segmenty, nastavitelné jsou nejvýše dva zavlažovací časy denně, které jsou neměnné pro celý čtrnáctidenní cyklus atd. Tyto složitější možnosti, které program řídicí jednotky není schopen poskytnout, by měly být vykryty řídicím programem pro PC.

Software jsem napsal pro operační systémy Windows v jazyce C#. Umožnuje ovládat zavlažovací systém ručně a sestavovat a provádět složitější zavlažovací programy. Program pracuje v několika vláknech. Například časy závlahy, ukládání vygenerovaných souborů na disk a komunikace s řídicí jednotkou jsou prováděny v samostatných vláknech. Pokud by program nebyl rozdělen do vláken, došlo by k zaseknutí programu například v situaci, kdy uživatel odešle do řídicí jednotky příkaz, ale řídicí jednotka není připojená. Software očekává odpověď řídicí jednotky. Než je vyvolána chybová hláška, že vzdálené zařízení neodpovědělo, nebylo by možné například okno zavlažovacího softwaru přesunout, nevykreslilo by se a operační systém by mohl vyhodnotit, že program neodpovídá. Stejná situace by nastala při generování většího množství zavlažovacích programů.

#### **2.5.1 Grafické rozhraní**

Grafické rozhraní programu sestává ze dvou oken a menu vyvolatelného pravým kliknutím na ikonu v liště v případě, že je program minimalizován. Hlavní okno obsahuje menu "Soubor" s volbami "Nastavení" a "Konec", hlavní část. V té jsou záložky s volbami "Manuální režim", "Předvolby ovládání počítačem", "Předvolby automatického zalévání" a "Stav". Ve spodní části hlavního okna se nachází oddíl pro volbu režimu, ve kterém má systém pracovat.

Při spuštění programu se standardně zobrazí první záložka "Manuální režim". Na této záložce se nachází prvky pro ruční řízení systému. Po stisku tlačítka "Načíst stav" proběhne komunikace s řídicí jednotkou a aktuální stav segmentů je zobrazen v příslušných polích. Pro každý segment je na tomto panelu tlačítko pro zapnutí a vypnutí. Při stisku kteréhokoliv z uvedených tlačítek se řídicí jednotce odešle požadovaný stav všech segmentů, tedy nejen toho segmentu, u kterého se stisklo tlačítko. Probíhá tak synchronizace, která eliminuje chyby, a je možné snáze kontrolovat počet spuštěných segmentů. Pro vypnutí všech segmentů najednou jsem přidal tlačítko "Vypnout vše" viz [Obrázek 2-14.](#page-58-0)

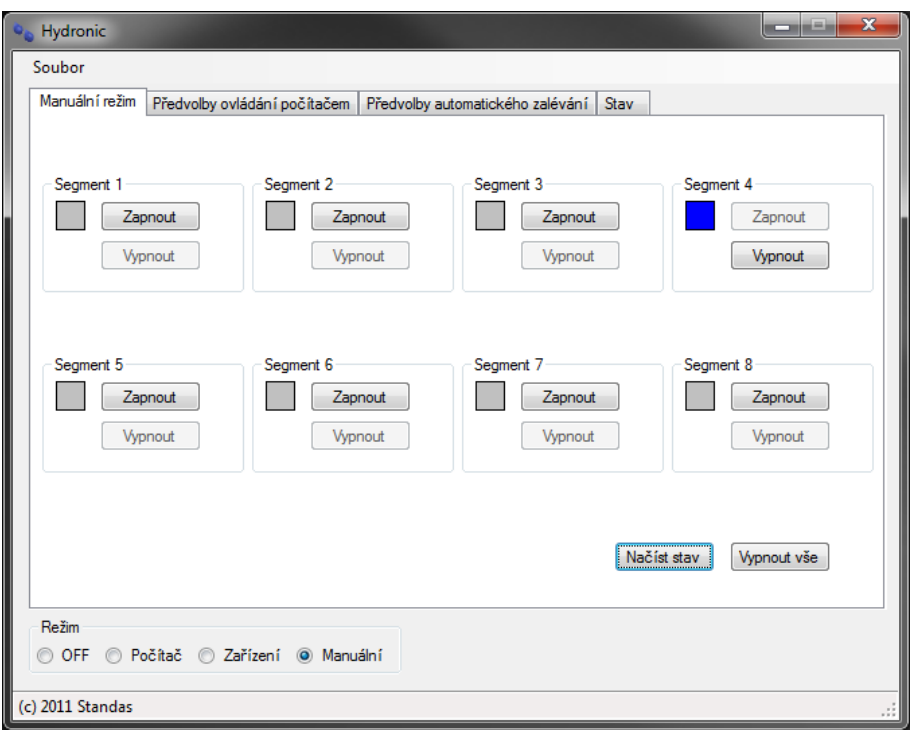

**Obrázek 2-14: Záložka manuálního režimu**

<span id="page-58-0"></span>Záložka pro nastavení předvoleb pro ovládání systému počítačem obsahuje tři podzáložky a nese rozhraní pro jednu z nejsložitějších částí programu. Dvě podzáložky jsou věnovány sestavení zavlažovacích programů určených pro zavlažování řízené počítačem a třetí slouží pro zobrazení přehledu nastavených zavlažovacích programů.

První podzáložka umožňuje snadno a přehledně vygenerovat jeden zavlažovací program pro jeden den. Uživatel zvolí datum, čas začátku, čas konce zavlažovacího programu a segmenty, které se mají zavlažovat. Při kliknutí na tlačítko "Uložit" se založí soubor s předpisem zavlažování. Pokud pro toto datum nějaký soubor již existoval, je nahrazen právě uloženým.

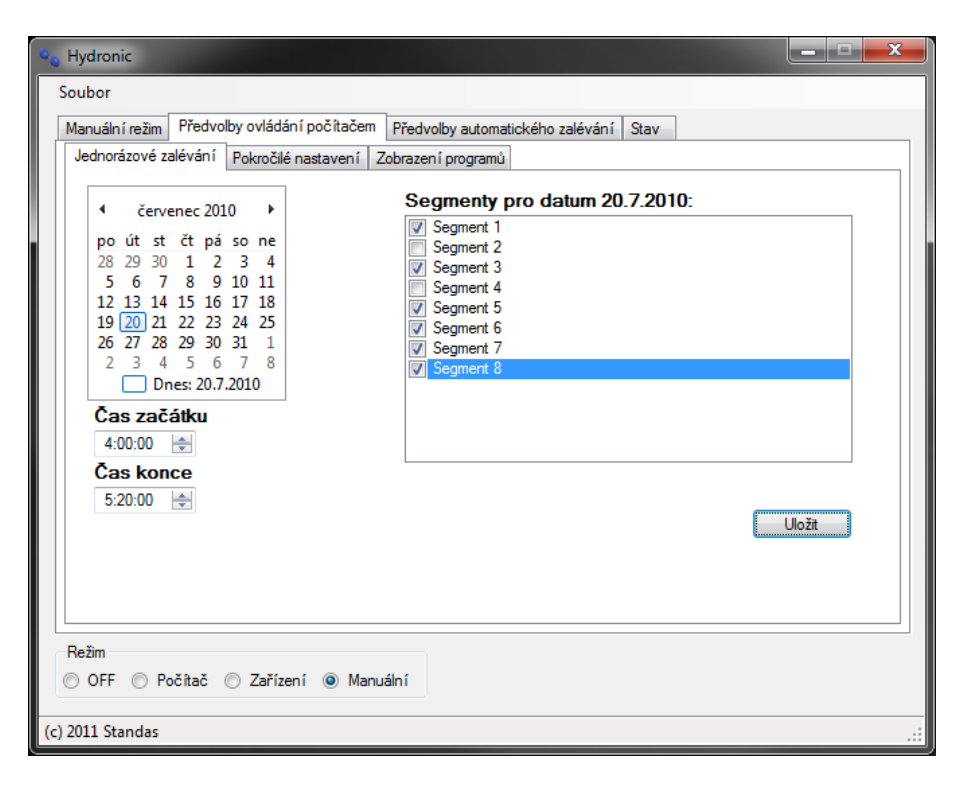

**Obrázek 2-15: Podzáložka Jednoduché zalévání**

Záložka "Pokročilé nastavení", druhá v pořadí podzáložek, je mnohem složitější. Je možné v ní hromadně sestavit poměrně komplikované předvolby zavlažování. Uživatel zvolí datum začátku, datum konce a dny ve čtrnáctidenním intervalu. Dny v sudých a lichých týdnech jsou označeny v závorce písmenem "S" nebo "L". V tomto rozsahu dat se budou zavlažovací programy generovat. Pro tento výběr je dále potřeba zvolit časy a segmenty a kliknout na tlačítko "Přidat". V pravé části se vypíše čas a seznam segmentů, které uživatel použil. Pro poslední zvolený čas by uživatel měl vybrat prázdné segmenty, což v praxi znamená výběr koncového času zavlažování. Pokud se uživatel spletl a chce zvolené časy zrušit, použije tlačítko "Vyčistit" pod seznamem zvolených zavlažovacích programů. V případě, že je s konfigurací spokojen, stiskne "Založit" a vybrané programy se uloží na disk do adresáře s definicemi zavlažovacích předpisů. Pro smazání souborů může pouze zvolit počáteční a koncové datum a dny (nepřidává žádný čas) a stiskne tlačítko "Založit". V tomto případě nedojde k založení prázdných souborů, ale ke smazání existujících, které splňují zvolené podmínky. Budeme-li chtít smazat veškeré zavlažovací programy sudých pondělků, zvolíme rozsah dat, zatrhneme pouze sudé pondělí a klikneme "Založit". Sudé pondělky se odstraní, ostatní zavlažovací programy zůstanou nezměněné.

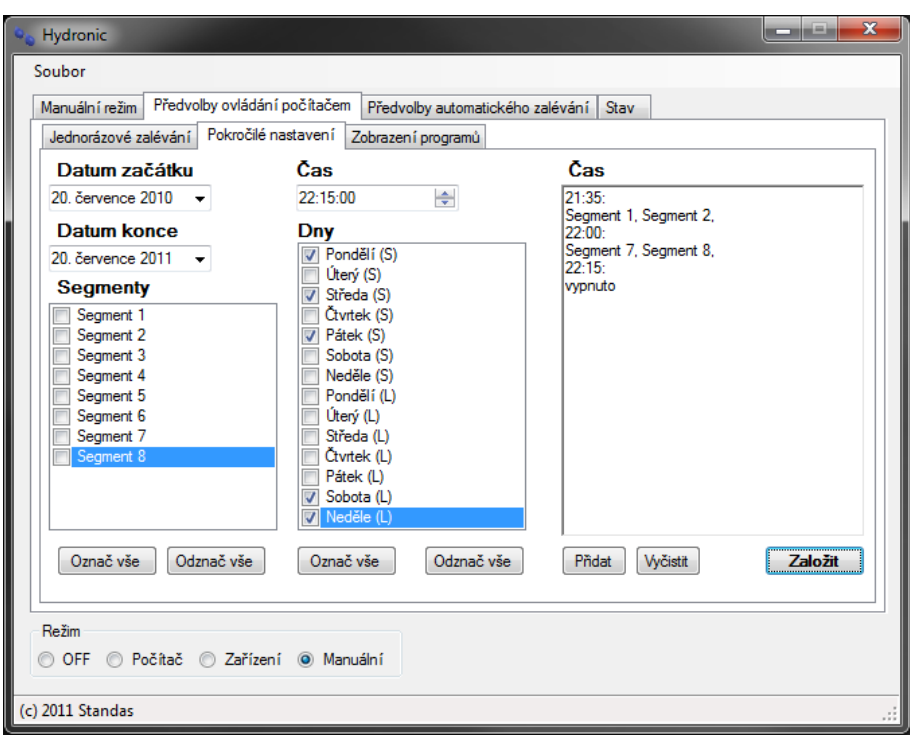

**Obrázek 2-16: Podzáložka Pokročilé nastavení**

Na záložce pro zobrazení zavlažovacích programů uživatel vybere rozsah dat. Pro tento rozsah se vypíší všechna nastavení zavlažování označená datem, časem a segmenty, viz [Obrázek](#page-60-0) 2-17.

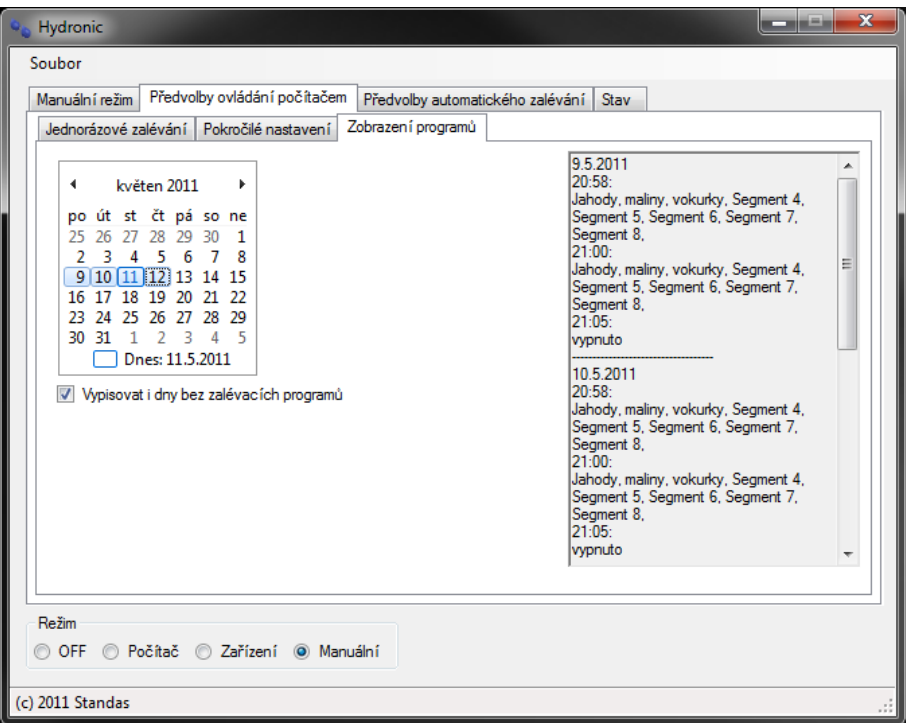

**Obrázek 2-17: podzáložka Zobrazení programů**

<span id="page-60-0"></span>Třetí hlavní záložka ukrývá volby pro automatické zavlažování pomocí vlastního zařízení. Uživatel nastaví zavlažovací časy a segmenty pro jednotlivé dny v sudém i lichém týdnu. Po nastavení segmentů pro jednotlivé dny je třeba stisknout tlačítko "Uložit". Tím se nastavení pro daný den udrží až do vypnutí programu. Po vyplnění a uložení nastavení segmentů pro všechny dny se program odešle hlavní řídicí jednotce stiskem tlačítka "Odeslat" viz [Obrázek 2-18.](#page-61-0)

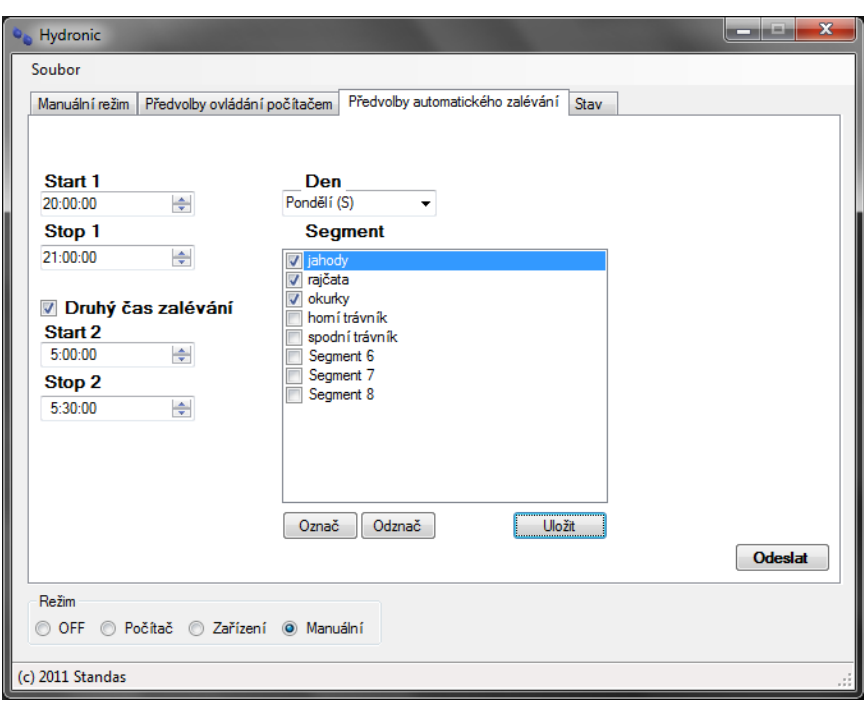

**Obrázek 2-18: Záložka Předvolby automatického zalévání**

<span id="page-61-0"></span>Poslední záložka zobrazuje stavy senzorů (výška hladiny vody, stav akumulátoru v jednotce pro sběr dat, dešťový senzor), viz [Obrázek 2-19.](#page-62-0) Stavy jsou zobrazeny názornými obrázky.

Ikony dešťového senzoru jsou vyjádřeny počtem párů kapek, který odpovídá odečtení hodnoty proměnné od čísla pět. Jednodušeji řečeno, zobrazeno může být nula až pět párů kapek. Hodnota dešťového senzoru se pohybuje v rozsahu od nuly do pěti. Hodnota pět znamená, že neprší, nula odpovídá více než hodinovému dešti. Pokud tedy bude mít proměnná hodnotu nula, bude zobrazeno pět párů kapek.

Stav akumulátoru jednotky pro sběr dat je zobrazen jako baterie s textovým výpisem procent napětí. Při poklesu pod 10% se ikonka ze zeleného podbarvení změní. Větší část baterie je černá, zbytek červený.

Výška hladiny je rozdělena do dvanácti řádků jednoho sloupce. Nejnižší hladina je reprezentována modře vybarveným spodním řádkem. Nejvyšší hladina má všechny řádky vybarvené modře.

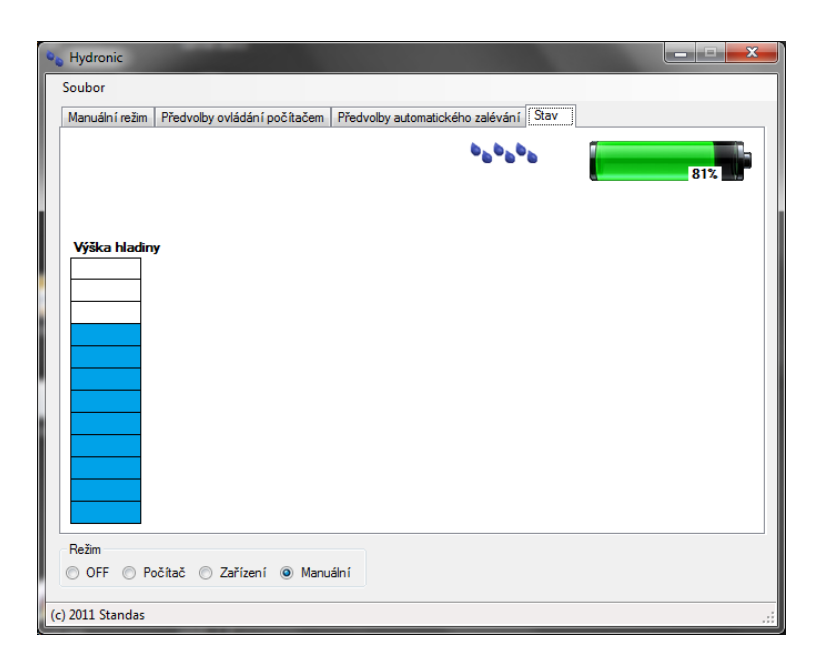

#### **Obrázek 2-19: Záložka Stav**

<span id="page-62-0"></span>Druhé okno programu se zobrazí po zvolení nastavení v levé horní části hlavního okna. Zde je možné pojmenovat segmenty vlastním textem. Tato jména se zobrazují ve všech částech, kde se segmenty vyskytují (v manuálním ovládacím okně, při generování nových programů i při načtení a vyobrazení dříve zadaného zavlažovacího programu).

U jednotlivých segmentů je možné zatrhnout, zda a které senzory půdní vlhkosti se při zavlažování zohlední. Pokud se při zavlažování změní stav vybraného senzoru, zavlažovací program je přepočítán a segmenty jsou vynechány.

Dále se v okně vybírá počet maximálně souběžně zavlažovaných segmentů a perioda jejich střídání. Není možné vybrat číslo menší než jedna a větší než čtyři pro počet segmentů. Rozsah času pro střídání lze nastavit od jedné do třiceti minut.

V okně s nastavením se také volí způsob komunikace. Zatím je na výběr komunikace přes sériový port nebo přes TCP/IP. V případě výběru sériového portu se automaticky načtou dostupné sériové porty. Při volbě TCP/IP se uživateli skryje volba sériového portu a otevře se možnost zadat IP adresu a port zařízení. Implementoval jsem pouze IPv4. Okno s možnostmi nastavení zobrazuje [Obrázek 2-20.](#page-63-0)

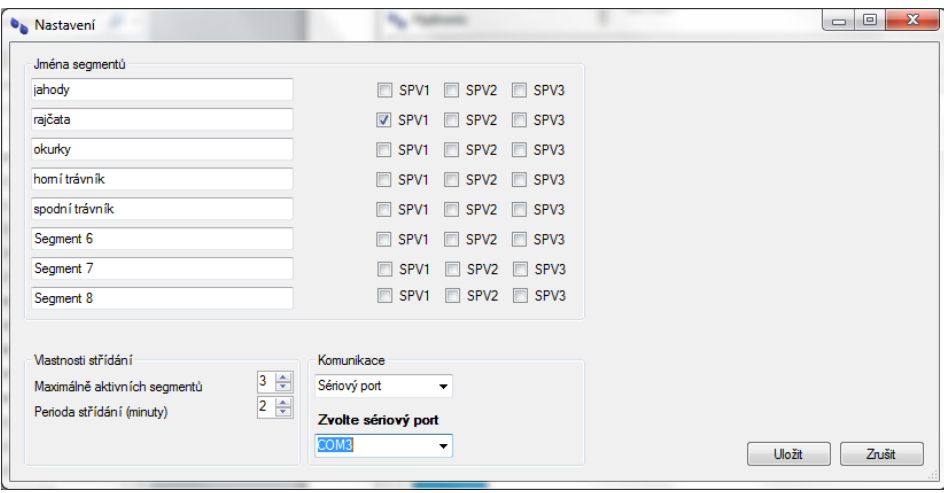

**Obrázek 2-20: Okno Nastavení**

# <span id="page-63-0"></span>**2.5.2 Vnitřní uspořádání programu**

Program nabízí přepínání několika režimů – "Off", "Počítač", "Zařízení" a "Manuální". "Off" je možné použít při sestavování zavlažovacích programů. Nedochází k žádné komunikaci. Program se ani nedotazuje řídicí jednotky na stav zavlažovacího systému, včetně senzorů. Tlačítka pro manuální ovládání jsou zablokovaná. Tento režim je možné použít například pro vygenerování předpisů zavlažovacích programů i na počítači, který není právě připojen k systému. Není potřeba se připojovat přes vzdálenou plochu a soubory složitě generovat přes pomalé mobilní připojení přímo na počítači, který zavlažovací předpisy vykonává. Software je možné mít s sebou, soubory s předpisy zavlažovacích programů vygenerovat lokálně a pak pouze zkopírovat na disk počítače, ve kterém je aktivní samostatná instance tohoto programu v režimu "Počítač". Oproti práci se vzdálenou plochou je přenos dat minimální.

V režimu "Počítač" se porovnává nastavení zavlažování pro aktuální den s aktuálním časem a v případě, že má dojít ke změně na výstupních segmentech, je odeslána dávka příkazů řídicí jednotce. V pravidelných intervalech je řídicí jednotka dotazována na stav. Přenesené informace se zobrazují v informační části okna programu.

Zavlažovací programy jsou uloženy v textovém souboru, ve formátu poměrně dobře čitelném pro uživatele. Soubor je pojmenován ve formátu "den-měsíc-rok.txt". Data jsou psána číslicemi bez počáteční nuly, takže například soubor pro 5. ledna 2011 se bude jmenovat "5-1-2011.txt". Pokud soubor pojmenovaný dle aktuálního data není nalezen, předpokládá se, že pro tento den není naplánovaný žádný zavlažovací program. Jestliže soubor nalezen je, začne se zpracovávat.

Správný soubor programu závlahy by měl mít na každém řádku čas ve formátu "hodina:minuta segmenty", tedy "hh:mm bajt", kde hodina a minuta je zapsána čísly a bajt má také číselnou reprezentaci v rozsahu  $0 - 255$ . V praxi řádek značí aktivní segmenty pro uvedený čas. Zavlažovací program začínající v 10:00 hodin, zavlažující všechny segmenty a končící v 12:00 hodin, by měl mít dva řádky. První ve tvaru  $,10:00$  255", druhý  $,12:00$  0".

Zavlažovací programy je možné generovat přímo softwarem, ale počítal jsem i s možností, že by si uživatel chtěl program sestavit sám. Proto čtení souborů se zavlažovacími programy prochází parserem, který ošetří základní chyby (nadbytečné mezery, prázdné řádky, libovolné množství neplatných znaků), které se v souboru mohou vyskytnout. Také jsem předpokládal, že uživatel neošetří přechod zavlažovacího programu přes půlnoc. Poslední čas v souboru musí mít vždy nastavení segmentů nula. V případě, že poslední čas není nulový, je parserem dosazeno nastavení "23:59 0". Pokud bych toto ošetření neimplementoval, mohlo by se stát, že uživatel nevytvoří soubor na další den, který by zavlažování ukončil. Toto ošetření vylučuje nastavit zavlažování přes půlnoc v jednom souboru. Pokud je potřeba nastavit zavlažování s přechodem půlnoci, je možné vytvořit program, který začíná např. ve 22:00, končí ve 23:59, a na další den program začínající v 00:00 a končící ve 02:20.

Rozlišení programu je jedna minuta, takže je možné nastavit různé zavlažovací časy prakticky po minutě, ale je nutné přihlédnout k tomu, že některá nastavení nejsou vhodná vzhledem k intervalu střídání segmentů. Při nastavení minutového programu pro všechny segmenty, intervalu střídání segmentů pět minut a maximální počet zároveň aktivních segmentů na dva, je jasné, že se všechny segmenty vystřídat nestihnou.

Při přepnutí do režimu "Zařízení" se odešle požadavek na přepnutí řídicí jednotky do automatického režimu, který je popsán v kapitole [Hlavní řídicí](#page-42-0) jednotka. Dále probíhá dotazování na stav jednotky a data jsou zobrazována na záložce "Stav".

Podobně jako v režimu "Zařízení" i v manuálním režimu probíhá komunikace s řídicí jednotkou a v pravidelném intervalu je zaslán dotaz pro výpis informací. Při volbě tohoto režimu se naopak řídicí jednotka přepne do manuálního režimu a vnitřní programy jednotky nejsou spouštěny.

## **2.5.3 Ukládání informací**

Aby se nastavené hodnoty uchovaly i pro příští spuštění programu i počítače, ukládají se do pomocných souborů, podobně jako zavlažovací programy. Základní předvolby programu, které se volí v okně nastavení, jsou ukládány do textového souboru "settings.txt". Nedílnou součástí programu je soubor "default.txt", který je načten v případě, že soubor "settings.txt" neexistuje. Při prvním uložení nastavení je soubor "settings.txt" vygenerován a uložen.

Pojmenování segmentů a další nastavení se načítá při každém spuštění programu. Nastavení předvoleb pro automatické zalévání není ukládáno na disk. Je udržováno pouze v proměnných a je třeba ho odeslat před vypnutím programu.

Při generování složitějších zavlažovacích programů jsou názvy souboru sestavovány na základě dat a série podmínek, které mají ověřit, jestli datum spadá do sudého či lichého týdne, a o který den v týdnu jde. Pokud je datum sérií podmínek přijato, dále se testuje, zda soubor bude obsahovat nějaký zavlažovací předpis, nebo jestli bude prázdný. Pokud by měl být prázdný a již nějaký soubor s tímto datem existuje, je smazán. Pokud neexistuje, není založen. Jestliže by nebyl prázdný a existuje, je přepsán a v případě, že by nebyl prázdný a neexistuje, je založen, naplněn daty a uzavřen. Generování souborů probíhá v samostatném vlákně, protože při velkém množství generovaných předpisů a pomalém úložném médiu, může trvat i poměrně dlouho (v řádu i desítek sekund). Pokud by pro tuto část nebylo spuštěné samostatné vlákno, program by nereagoval, dokud by generování neskončilo.

# **3 Testování**

Odlaďování a testování zavlažovacího systému probíhalo v rodinném domě s malou, ale členitou zahradou, kde je k dispozici kopaná studně. Voda z této studně je používána pro zavlažování zahrady i jako užitková pro dům. Je čerpána malou domácí vodárnou o příkonu motoru 1150 W se samonasávacím odstředivým čerpadlem a tlakovou nádobou o objemu 20 litrů. Vodárna není vybavena vlastní ochranou proti běhu nasucho nebo přehřívání. Motor je chlazen částečně vzduchem hnaným kolem plechového žebroví, částečně čerpanou kapalinou. Čerpadlo je chlazeno čerpanou kapalinou. Dlouhodobý běh nasucho by vodárnu zničil. Před zavedením systému se v některých jarních a letních měsících stávalo, že po přibližně šedesáti až osmdesátiminutovém trvalém odběru došla voda a čerpadlo běželo nasucho.

Přesně pro tyto podmínky jsem zavlažovací systém navrhl a v této kapitole se budu zabývat nalezenými nedostatky a možnostmi jejich odstranění.

Rozmístění jednotlivých prvků bylo určené jejich funkcí. Jednotka pro sběr dat musí být nejblíže zahradě a studni, proto je instalována na krycí desce studně, [Obrázek](#page-66-0)  3-1: [Instalace jednotky pro sběr dat.](#page-66-0)

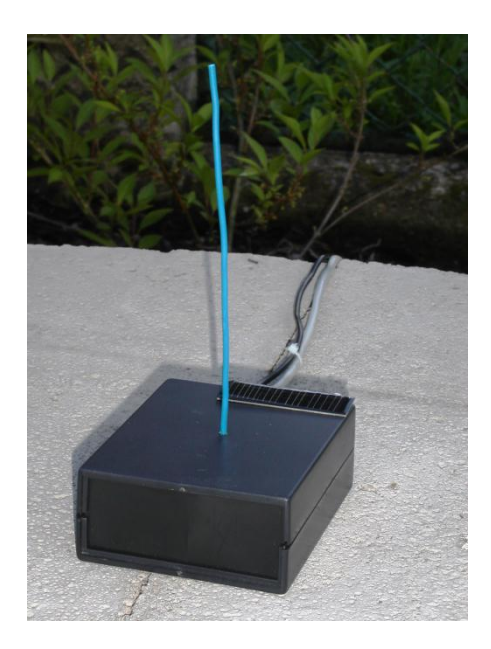

**Obrázek 3-1: Instalace jednotky pro sběr dat**

<span id="page-66-0"></span>Hlavní řídicí jednotku jsem umístil do sklepa domu, kde je instalována domácí vodárna. Sklep je z části pod zemí a jeho zdi z kamene a betonu jsou velmi masivní. Zde nastal první problém. Když jsem hlavní řídicí jednotku položil na zem a její přijímací anténu jsem nechal přímo na jednotce, neprobíhal přenos dat od JSD. Zkusil jsem přijímaná data přesměrovat na pin mikrokontroléru se Schmittovým klopným obvodem, ale nezaznamenal jsem zlepšení. Bylo potřeba vyvést anténu pomocí koaxiálního kabelu ke stropu sklepa, což problém vyřešilo.

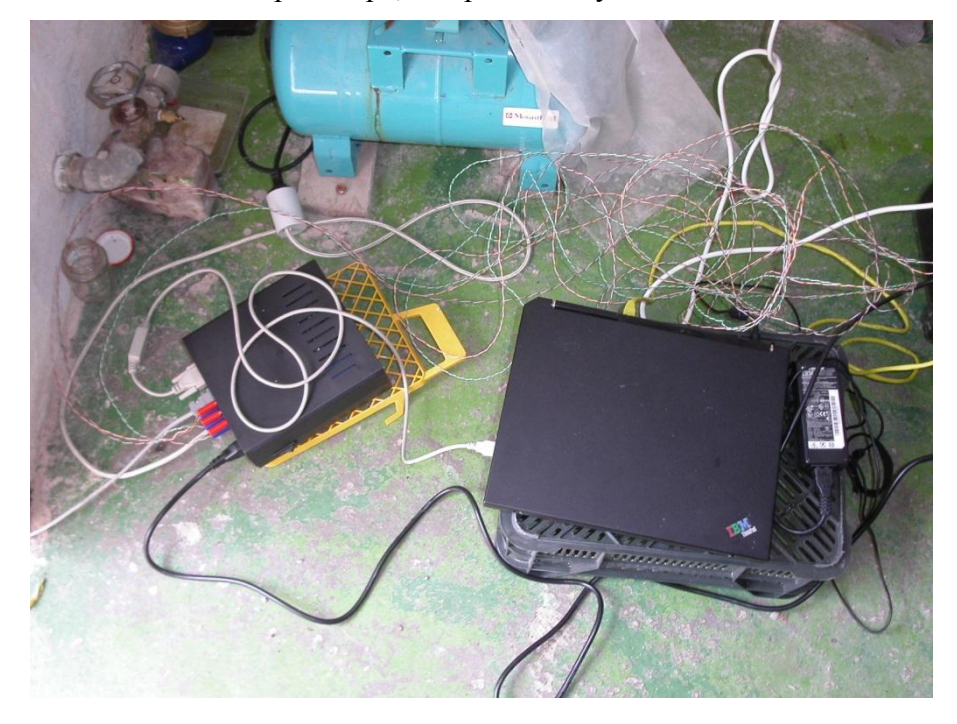

**Obrázek 3-2: Úvodní testování systému**

Asi po týdnu provozu se objevil problém se solárním panelem. Tento problém jsem tušil již při jeho objednávání a raději jsem koupil v jedné objednávce více typů i kusů. Uvedené údaje v popisu výrobku odpovídají maximálním hodnotám, kterých v reálných podmínkách prakticky nelze dosáhnout. Při drobné změně úhlu dopadu slunečního záření velmi prudce klesá napětí a s ním i nabíjecí proud. Akumulátor potřeboval pro plné nabití téměř dva dny, místo odhadovaných maximálně pěti hodin. Problém vyřešil druhý sériově zapojený solární panel stejného typu.

Po několika dnech hlásil poruchu senzor zaplavení elektrické části snímače výšky vodní hladiny. V komoře se skutečně nacházela voda. Problém byl v části utěsněné silikonovým sanitárním tmelem. Ten k plastové trubce nepřilnul dokonale a vznikl prostor pro zatékání vody. Tmel jsem vyřízl, spoj zalepil řídkým kyanoakrylátovým lepidlem. Lepený spoj v horní části vnitřní trubky a lem gumového těsnění ve spodní části jsem po vytvrdnutí lepidla přetřel silikonovou vazelínou. Od těchto úprav nebyl zatím se snímačem hladiny problém.

V praxi se ukázalo, že by bylo potřeba do části ovládacího programu pro generování složitějších zavlažovacích časů doplnit funkci pro přidávání nastavení času a segmentů do stávajících souborů se zavlažovacím předpisem. Tato funkce se objeví v některé z příštích softwarových verzí.

Dále bude doplněna možnost uchování zvoleného režimu i po ukončení programu. Nyní je program po spuštění vždy v manuálním režimu, ale někteří uživatelé by ocenili, kdyby se program spustil v naposledy zvoleném režimu. To by umožnilo například nastavit automatické spuštění programu, pomocí naplánované úlohy nebo v přihlašovacím skriptu, přímo v režimu řízení počítačem.

V současné verzi nelze vypnout omezení zavlažování dešťovým senzorem. Režimy počítače jsou automaticky kráceny a uživatel nemůže tuto volbu ani vypnout, ani přizpůsobovat. Zavlažovací programy jsou upravovány stejným způsobem jako v hlavní řídicí jednotce. Při celodenních přeháňkách zůstala hlouběji půda poměrně suchá, ale dešťový senzor zavlažování zkrátil nebo odstavil. Je potřeba navrhnout jiné zacházení s dešťovým senzorem, přidat možnost deaktivace, nebo navrhnout dešťový senzor, který se aktivuje až po napršení minimálního určeného objemu vody. Tuto možnost například nabízí dešťové senzory od Gardeny, které se připojí místo některého ze senzorů vlhkosti půdy. Jejich komunikace bude stejná jako u SPV, protože u některých produktů Gardeny je také možné místo SPV připojit na stejný vstup dešťový senzor. (URL 3)

Až na uvedené nedostatky fungoval zavlažovací systém jako celek velmi dobře.

Přestože jsem zavlažovací programy nastavil velkoryse, nestalo se, že by došla voda. Systém vždy zavlažovací časy zkrátil podle hladiny ve studni. Abych měl možnost otestovat, zda bude systém i správně odpojovat vodárnu, musel jsem posunout snímač výšky vodní hladiny a spouštět závlahu v manuálním režimu, kdy se neupravují zavlažovací časy, ale dojde k vypnutí segmentů při poklesu hladiny na druhou nejnižší úroveň. I po odpojení segmentů se ještě napustila polovina vany a pak teprve systém odpojil i vodárnu.

Software jsem otestoval na Windows XP Professional (pro které byl původně naprogramován), na Windows 7 Professional i386 i x64, Windows 7 Professional SP1 x64, Windows Server 2008 R2 Standard a Windows Server 2008 R2 SP1 Standard. Během testování v prostředí RDSH serveru vznikla potřeba oddělit instanci programu od datové části. Uživatelé by pak mohli mít k instanci programu pouze oprávnění pro čtení a spouštění a data by se mohla ukládat například do profilu uživatele nebo do sdílených dat, kam má uživatel plná oprávnění. Program je možné spustit nezávisle v libovolném počtu. V testech obstál v uvedených systémech a dokonce i v prostředí RDSH serveru.

# **Závěr**

Studiem produktů závlahových systémů předních výrobců nabízených na našem trhu jsem došel k závěru, že žádný nevyhovuje zadaným kritériím. Proto jsem navrhl zavlažovací systém skládající se z exteriérové jednotky, hlavní řídicí jednotky a ovládacího počítačového programu. Vnější jednotka sbírá a zpracovává data z různých typů senzorů jak průmyslově vyráběných, tak i vlastního návrhu a konstrukce. Hlavní řídicí jednotka na základě získaných informací (dešťový senzor, senzory vlhkosti půdy, výška hladiny vody v nádrži/studni ve dvanácti diskrétních stavech, předvolby zadané uživatelem) ovládá osm zavlažovacích segmentů, spravuje jednodušší zavlažovací programy, zaznamenává chybové stavy systému a chrání domácí vodárnu odpojením při nedostatku vody. Počítačový program představuje komfortní uživatelské rozhraní, jehož prostřednictvím se zobrazují nasbíraná data a nahrávají se uživatelská nastavení řídicí jednotce. Program dále generuje a v reálném čase řídí složitější zavlažovací programy. Pro přenos informací hlavní řídicí jednotce jsem navrhl a implementoval vlastní bezdrátový komunikační protokol. Komunikaci řídicí jednotky s počítačem jsem vyřešil modulárně.

Takto navržený systém jsem sestavil, nainstaloval a otestoval v rodinném domě. Během testování zařízení se objevilo několik drobných nedostatků, které byly odstraněny, nebo jsem navrhl, jak je odstranit v případné komerční verzi.

Původně jsem zamýšlel vytvořit pouze jednoduchý řídicí software. Při vývoji zařízení přibývaly další a další prvky, které bylo potřeba sledovat, měřit a ovládat. Výsledkem je propracovaný software, který v mnohém převyšuje konvenční výrobky. V testech obstál dokonce i v prostředí RDSH serveru.

Přestože byl systém sestrojen v domácích podmínkách, vykazuje vysokou spolehlivost po dobu několika měsíců. Po úvodních testech a odladění nebyl problém nechat zařízení aktivní i po dobu týdenní nepřítomnosti.

# **Použité zdroje**

- 1. HRBÁČEK, Jiří. *Komunikace mikrokontroléru s okolím 2. díl.* Praha : BEN, 2002. 152 s. ISBN 80-86056-73-2.
- 2. MANN, Burkhard. *C pro mikrokontroléry.* Praha : BEN, 2003. 279 s. ISBN 80-7300-077-6.
- 3. VACEK, Václav. *Učebnice programování PIC.* Praha : BEN, 2002. 144 s. ISBN 80-86056-87-2.
- 4. VACEK, Václav; VLČEK, Jiří. *Praktické použití procesoru PIC*. Praha : BEN, 2001. 72 s.

URL 1: Aaron Group s.r.o. *ITTEC - Zastoupení závlahových systémů Rain Bird pro ČR a SR, profesionální závlahy* [online]. 1999 [cit. 2010-10-6]. Dostupné z WWW: <http://www.ittec.cz>.

URL 2: ASIX s.r.o. *ASIX: HOME PAGE* [online]. 2011 [cit. 2011-03-9]. Dostupné z WWW: <http://www.asix.cz>.

URL 3: Gardena. *GARDENA : Inspirující péče o zahradu – Žijte svou zahradou* [online]. 2011 [cit. 2011-02-17]. Dostupné z WWW: <http://www.gardena.com/cz/>.

URL 4: GAŽŮR, Tomáš. *IAutomatizace.cz* [online]. 2008 [cit. 2009-8-3]. Relativní vlhkost iAutomatizace.cz. Dostupné z WWW: <http://www.iautomatizace.cz/mereni-vlhkosti/relativnivlhkost>.

URL 5: Irimon.cz. *Irimon portál* [online]. 2009 [cit. 2010-12-22]. Dostupné z WWW: <http://www.irimon.cz/>.

URL 6: Lantronix Incorporated. *Lantronix Device Networking: Remote Access Products for Remote IT Management* [online]. 2010 [cit. 2010-7-11]. Dostupné z WWW: <http://www.lantronix.com>.

URL 7: Machin.cz. *Výroba a prodej elektroniky | FLAJZAR.cz:* [online]. 2009 [cit. 2009-10-6]. Dostupné z WWW: <http://www.flajzar.cz>.

URL 8: Microchip Technology Incorporated. *Microchip Technology Inc. is a Leading Provider of Microcontroller and Analog Semiconductors, providing low-risk product development, lower total system cost and faster time to market for thousands of diverse customer applications worldwide.* [online]. 1998 [cit. 2009-11-17]. Dostupné z WWW: <http://www.microchip.com>.

URL 9: National Semiconductor Corporation. *LM317L : 3-Terminal Adjustable Regulator* [online]. [s.l.] : [s.n.], 14.9.2010 [cit. 2010-03-29]. Dostupné z WWW: <http://www.national.com/ds/LM/LM317L.pdf>.

URL 10: STMicroelectronics. *ST232 : 5V POWERED MULTI-CHANNEL RS-232 DRIVERS AND RECEIVERS* [online]. Itálie : [s.n.], leden 2003 [cit. 2009-12-10]. Dostupné z WWW: <http://www.datasheetcatalog.org/datasheet/stmicroelectronics/6420.pdf>.
URL 11: Texas Instruments Incorporated. *MAX232, MAX232I DUAL EIA-232 DRIVERS/RECEIVERS* [online]. Dallas, Texas : [s.n.], 2002 [cit. 2009-12-10]. Dostupné z WWW: <http://www.datasheetcatalog.org/datasheet/texasinstruments/max232.pdf>.

## **Seznam obrázků**

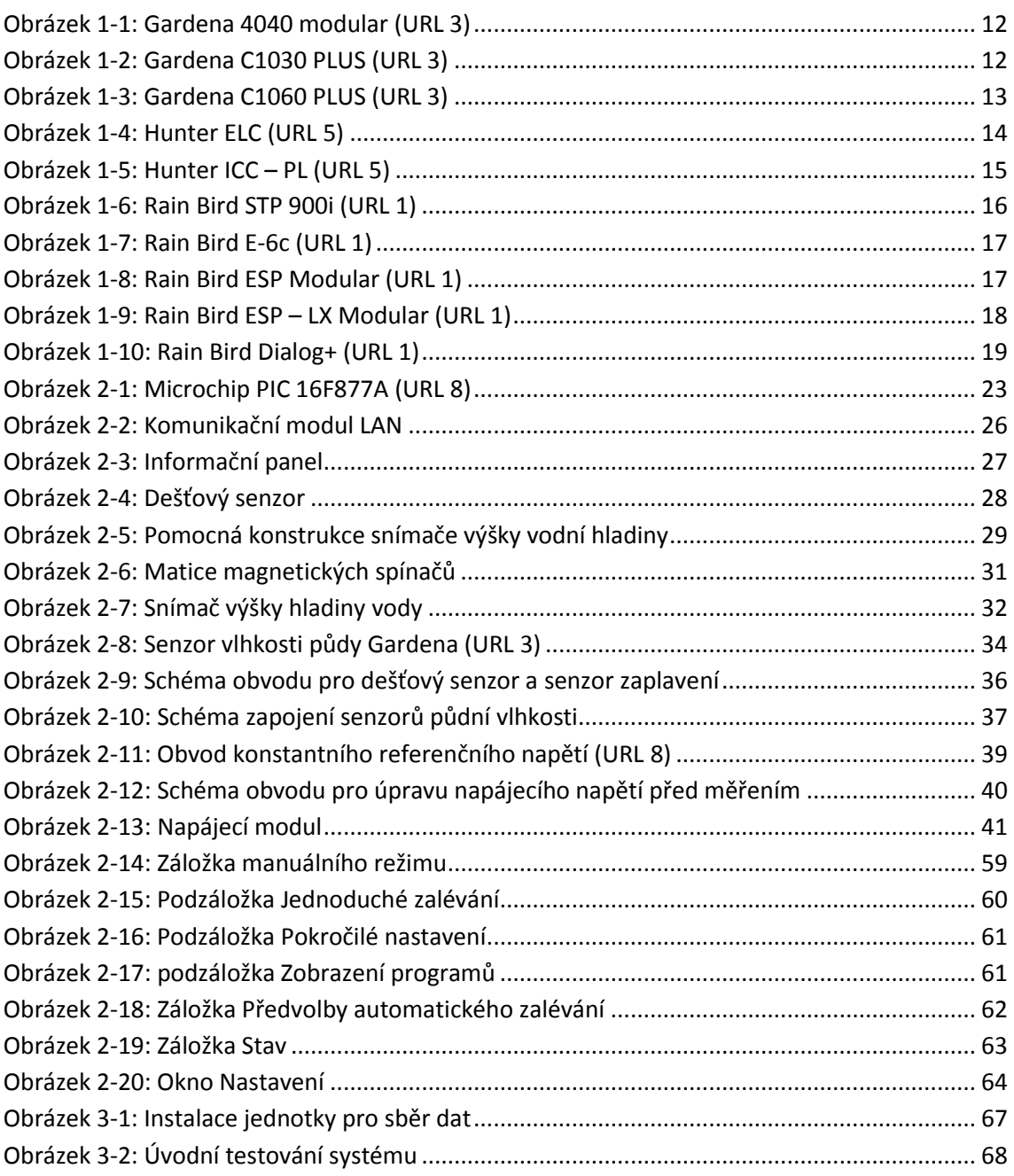

## **Seznam tabulek**

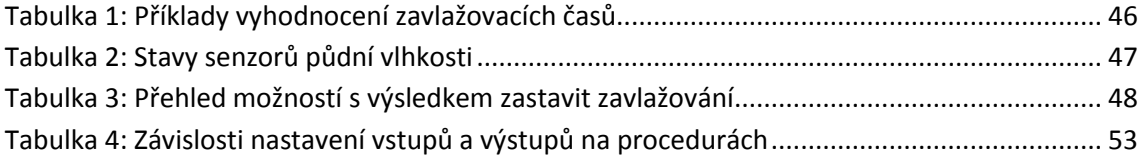

## **Seznam příloh**

Nedílnou součástí této práce je přiložené CD.